ООО «Технологии Радиосвязи»

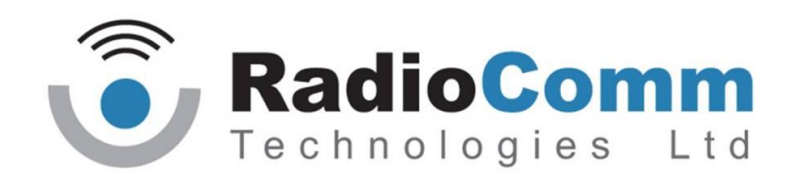

УТВЕРЖДЕН ТИШЖ.468383.009-01 РЭ - ЛУ

# БЛОК УПРАВЛЕНИЯ АНТЕННОЙ

# БУА-М - М

Руководство по эксплуатации

ТИШЖ.468383.009-01 РЭ

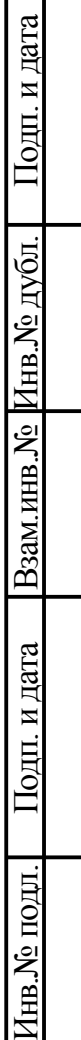

ヿ

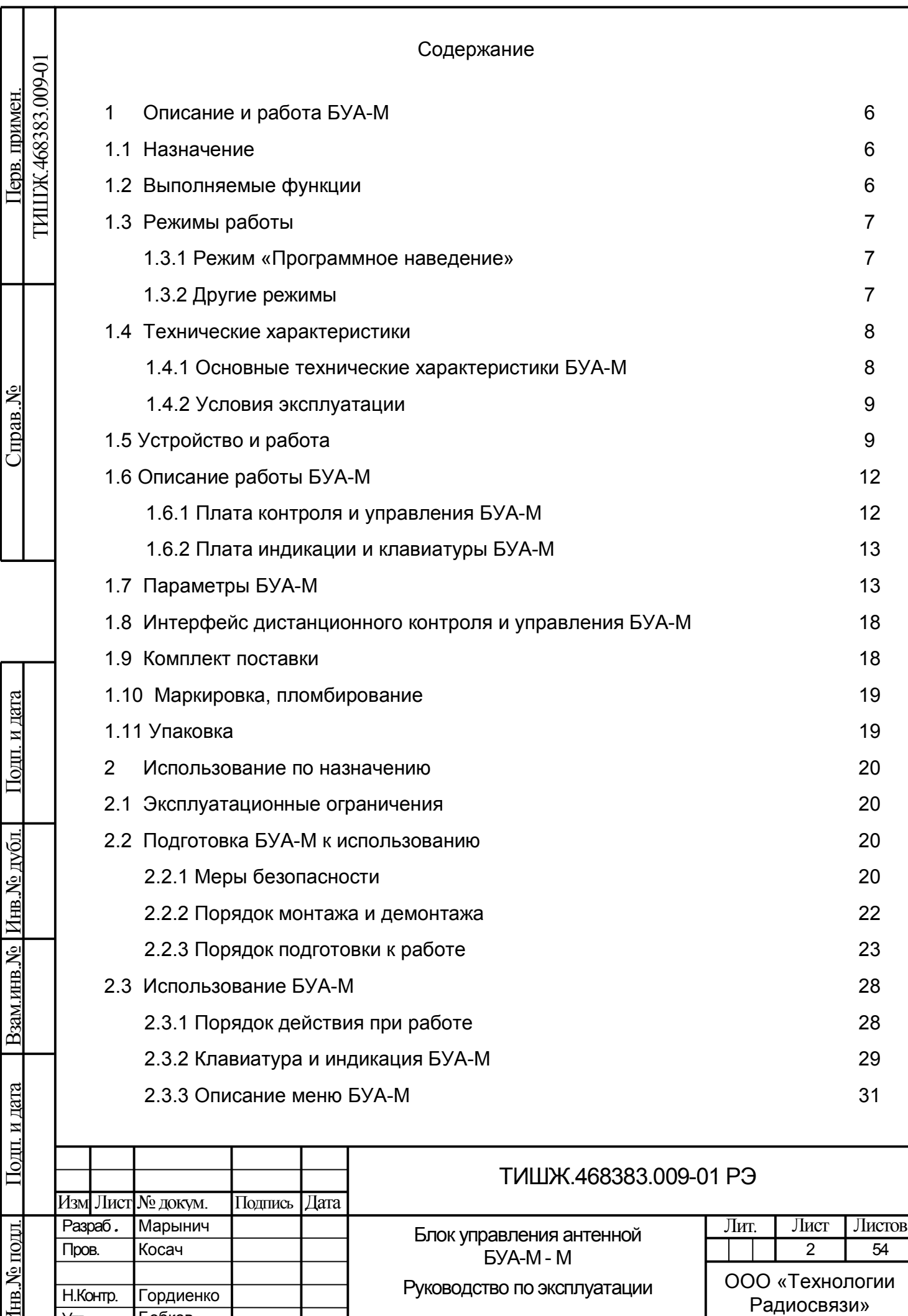

Утв.

И

Бобков

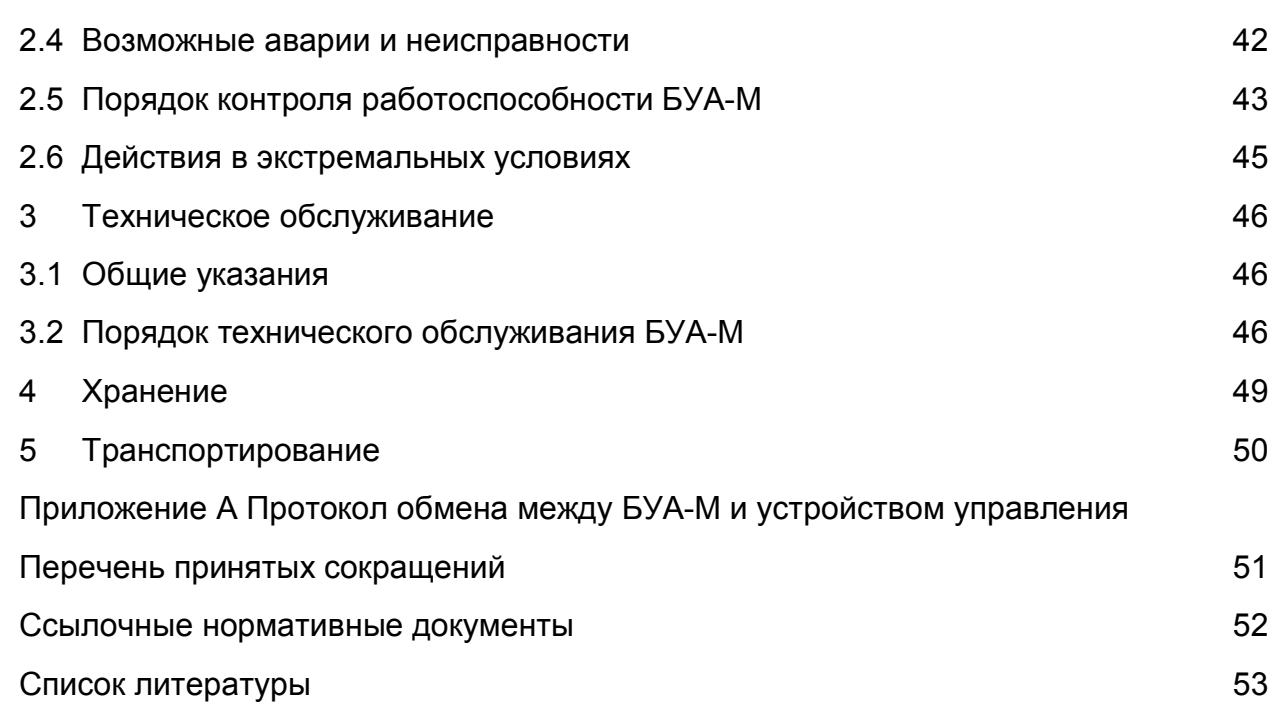

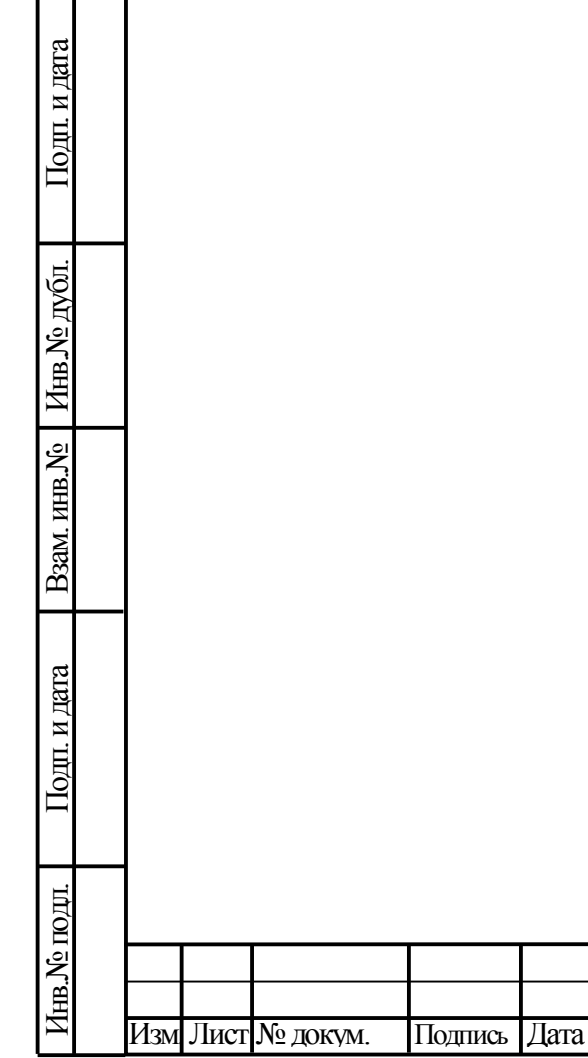

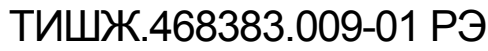

Настоящее руководство по эксплуатации (РЭ) ТИШЖ.468383.009-01 РЭ предназначено для организации правильной и безопасной эксплуатации блока управления антенной (БУА-М) модели «М» (далее БУА-М) [1]. РЭ описывает порядок хранения, монтажа, эксплуатации, технического обслуживания, использования встроенной системы диагностики неисправностей и содержит сведения о конструкции, основных характеристиках, условиях работы, указания по соблюдению мер безопасности, а также основные правила, методы и приемы работы, необходимые для использования изделия по назначению. Производитель оставляет за собой право на изменения конструкции и программного обеспечения изделия без предварительного уведомления пользователей

Перед использованием БУА-М внимательно прочитайте настоящее РЭ. Строго соблюдайте требования техники безопасности. Помните, что неправильное обращение с изделием могут вызвать не только повреждение материального имущества, но и вызвать тяжелые травмы и телесные повреждения персонала с серьезными последствиями в зависимости от конкретных условий и нарушений.

Невыполнение требований к условиям транспортирования, хранения, размещения, монтажа и эксплуатации изделия может привести к его повреждению и утрате гарантии на бесплатный ремонт.

Обслуживающий персонал должен изучить настоящее РЭ и другие документы согласно списку ссылочных документов, приведенному в конце настоящего РЭ, а также сдать зачет по электробезопасности с квалификацией не ниже группы III (напряжение до 1000 В) согласно Правилам техники безопасности (ПТБ). Проведение инструктажей по правилами техники безопасности должно оформляться в специальном журнале эксплуатирующего подразделения.

БУА-М не имеет источников СВЧ излучений и вредных примесей. К опасным воздействиям при эксплуатации изделия относится высокое напряжение 220 В переменного тока промышленной частоты 50 Гц.

Перечни принятых сокращений и ссылочных документов приведены в конце РЭ. Номера ссылочных документов в тексте РЭ указаны в квадратных скобках.

Настоящее РЭ разработано в соответствии с требованиями ГОСТ 2.601-2006, ГОСТ 2.610-2006 и должно постоянно находиться с изделием.

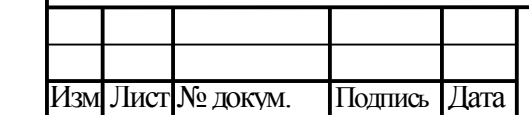

Подп. и дата

Инв.

№

Взам. инв.

Подп. и дата

Инв.

№подл.

№дубл.

## ТИШЖ.468383.009-01 РЭ

### **ВАЖНАЯ ИНФОРМАЦИЯ**

#### **Условия применения БУА-М**

Для обеспечения нормального функционирования БУА-М и системы наведения антенны (СНА) в целом в соответствии с приведенными в данном РЭ параметрами должны быть выполнены определенные условия по построению станции спутниковой связи или другого объекта, в составе которого используется БУА-М. Только выполнение перечисленных ниже условий гарантирует нормальную работу БУА-М и СНА в целом.

1. Силовые кабели (от БУА-М к системе электрснабжения) и сигнальные кабели (от БУА-М к датчикам углового положения - инкрементальным или абсолютным) на всей трассе от БУА-М к антенной системе должны быть экранированы друг от друга или разнесены не менее чем на 1 м.

2\*. Приемный тракт станции от внешнего приемника сигнала наведения (ПСН) не должен содержать цепей автоматической регулировки усиления (АРУ) входного сигнала, используемого в качестве сигнала наведения.

3\*. Нестабильность частоты приемного тракта станции до входа внешнего ПСН должна быть не более +/-1 кГц при работе в режиме «Узкая полоса» ПСН ТИШЖ.464349.101 с отключенной ФАПЧ, не более +/-25 кГц в режиме «Узкая полоса» ПСН с включенной ФАПЧ и режимом поиска, при работе в режиме ПСН «Широкая полоса» - не более  $+/-0.3*$  $\Delta$ F, где  $\Delta$ F – установленная в ПСН полоса сигнала наведения.

4\*. Кратковременная нестабильность уровня входного сигнала, используемого в качестве сигнала наведения, включая все дестабилизирующие факторы (нестабильность коэффициента передачи приемного тракта станции до входа внешнего ПСН, люфты в конструкции опорно-поворотного устройства антенны (ОПУ), недостаточная жесткость конструкции антенны или фундамента (опоры), вибрация антенны при порывах ветра и т.п.), должна быть не более +/-1/4 значения установленного параметра БУА-М «Величина допустимого снижения сигнала наведения при автосопровождении».

5\*. Отношение сигнал/шум входного сигнала, используемого в качестве сигнала наведения, на входе ПСН должно быть не менее 10 дБ.

6. Конструкция ОПУ совместно с приводами должна обеспечивать плавность хода антенны, без «закусывания» и скачкообразного изменения нагрузки на электродвигатели.

\* при наличии в составе СНА опции ПСН

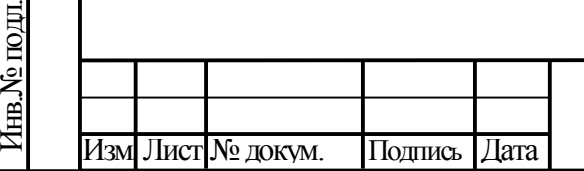

Подп. и дата

Инв.

№

Взам. инв.

Подп. и дата

№дубл.

1 Описание и работа БУА-М

### 1.1 Назначение

БУА-М предназначен работы в составе системы управления (СУ) антенны перевозимого радиолокационного средства и управления наведением антенны на цель (летательный аппарат (ЛА), космический аппарат (КА) или иной объект) в различных режимах:

1) «Программное наведение»;

2) «Ручное наведение»;

3) «Автосопровождение».

БУА-М работает совместно с блоком управления приводами БУПР-В [2] и обеспечивает управление движением ОПУ антенной системы, оснащенной приводами с асинхронными электродвигателями, электромагнитными тормозами и датчиками углового положения.

1.2 Выполняемые функции

Подп. и дата

Инв.

№

Взам. инв.

Подп. и дата

Инв.

№подл.

№дубл.

БУА-М выполняет следующие функции:

- ручное и автоматическое управление блоком управления приводами антенны БУПР-В ТИШЖ.468383.116 [2] по трем осям наведения антенны: азимут, угол места, ось наклона Z (при ее наличии в опорно-поворотном устройстве антенны) для наведения антенны по заданному алгоритму в зависимости от выбранного режима работы БУА-М.

- задание скорости перемещения антенны в ручном режиме;

- прием и обработка по заданному алгоритму в зависимости от выбранного режима работы БУА-М информации от концевых выключателей электродвигателей;

- прием и обработка по заданному алгоритму в зависимости от выбранного режима работы БУА-М от внешнего приемника наведения, пропорционального уровню принимаемого станцией радиочастотного сигнала от КА или иного излучающего объекта;

- оперативное перенацеливание антенны в заданную заранее запомненную позицию (до 20-ти позиций альманаха);

- постоянный контроль исправности модулей, входящих в состав БУА-М, с выдачей сообщений об обнаруженных авариях на индикатор и в рабочую станцию управления (РСУ);

- удаленный контроль и управление параметрами и режимами функционирования БУА-М от РСУ по интерфейсу RS-485 M&C;

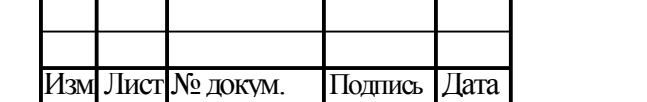

## ТИШЖ.468383.009-01 РЭ

- обновление встроенного программного обеспечения от внешнего ПК по интерфейсу RS-485 M&C;

- прием и обработка аналогового или цифрового (опция) сигнала наведения от внешнего приемника наведения;

- прием и обработка сигнала наведения от внешнего приемника моноимпульсной системы наведения (ПМСН);

- обработка сигналов от датчиков углового положения антенны (абсолютные энкодеры) по протоколу SSI.

### 1.3 Режимы работы БУА-М

1.3.1 Основной режим работы - «Программное наведение».

Режим «Программное наведение» является основным режимом работы БУА-М, реализующим движение антенны по целеуказаниям (ЦУ), поступающим по интерфейсу дистанционного контроля и управления М&С от РСУ или вводимым с передней панели БУА-М.

БУА-М обрабатывает поступающие данные от РСУ. Передача данных осуществляется по интерфейсу RS-485. Канал управления работает по принципу запрос-ответ. РСУ задает режим работы БУА-М, осуществляет выдачу координатных точек ЦУ (АЗ и УГМ) привязанных к определенным моментам времени t<sup>i</sup> (относительно времени модуля синхронизации). Точки ЦУ записываются в буфер БУА-М. В дальнейшем значения точек ЦУ используются для расчета траектории движения цели и управления движением антенны для обеспечения её наведения на цель. Закон изменения значений АЗ и УГМ на цель в промежутках времени между t<sup>i</sup> и  $t_{i+1}$  принимается линейным.

1.3.2 Другие режимы.

Подп. и дата

Инв.

№

Взам. инв.

Подп. и дата

Инв.

№подл.

№дубл.

«Ручной» – движение антенны при нажатии кнопок управления, расположенных на передней панели БУА-М;

«Автосопровождение» – автоматический поиск и установка антенны в направлении максимума диаграммы направленности по критерию достижения максимального уровня сигнала наведения с заданной ошибкой наведения. Этот режим реализуется при наличии в составе СНА опции приемника сигнала наведения (ПСН), который обеспечивает формирование и подачу на БУА-М сигнала наведения одного из следующих видов:

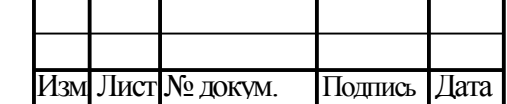

## ТИШЖ.468383.009-01 РЭ

7

- аналоговый сигнал 0 – 10 В, пропорциональный уровню мощности принимаемого радиочастотного сигнала, поступающий от внешнего приемника наведения на аналоговый вход БУА-М;

- цифровой сигнал наведения, пропорциональный уровню мощности принимаемого радиочастотного сигнала, поступающий от внешнего приемника наведения по интерфейсу RS-485 (опция БУА-М);

- цифровой сигнал наведения, поступающий на БУА-М от ПМСН по интерфейсу RS-485.

По типу управления БУА-М поддерживает следующие режимы работы:

- местное управление (управление БУА-М осуществляется со встроенной клавиатуры БУА-М на лицевой панели);

- удаленное управление (управление БУА-М осуществляется от РСУ по интерфейсу RS-485 по протоколу M&C).

1.4 Технические характеристики

1.4.1 Основные технические характеристики БУА-М

Основные технические характеристики БУА-М представлены в таблице 1. Таблица 1 – Технические характеристики БУА-М

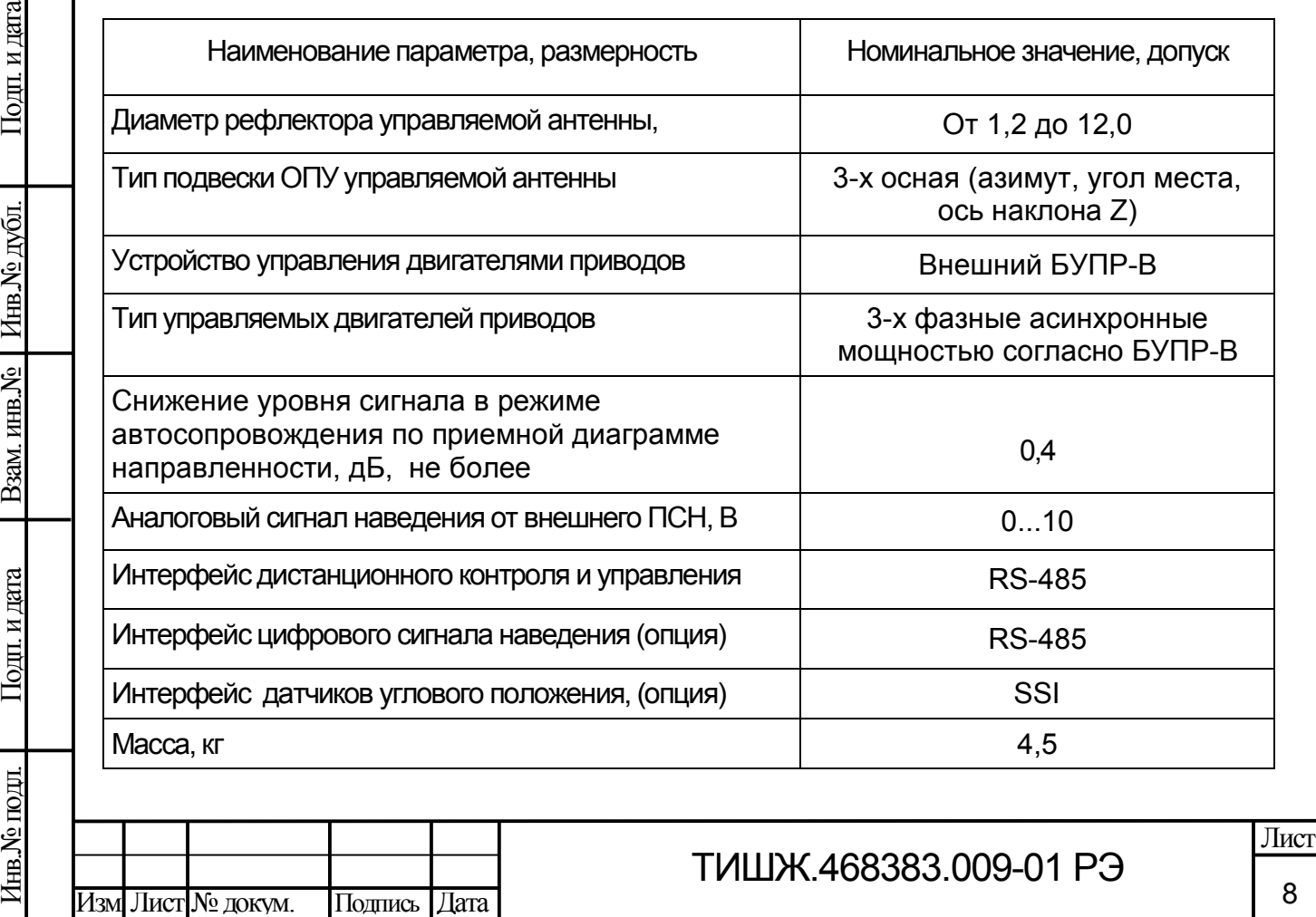

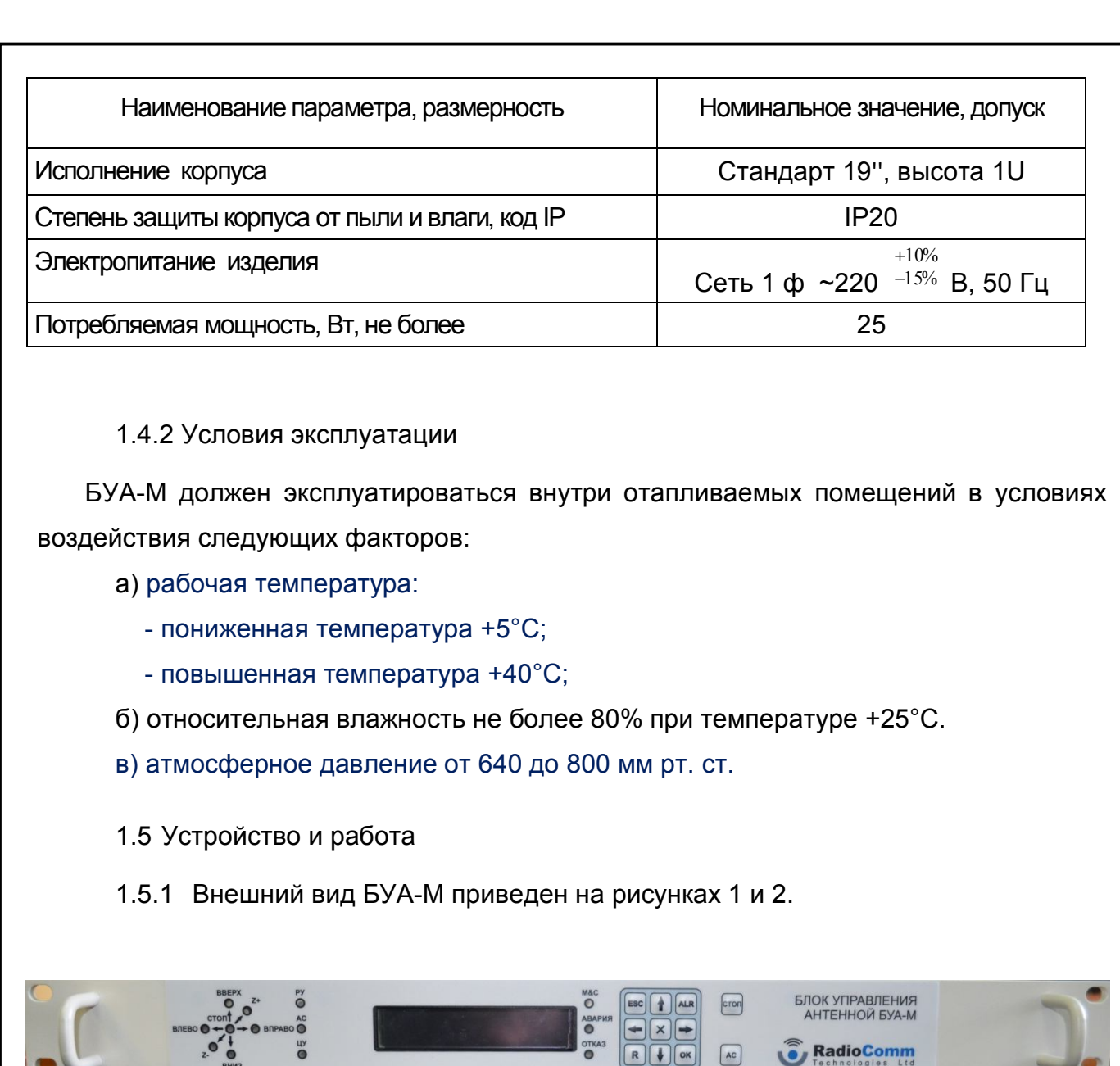

Рисунок 1 - Лицевая панель БУА-М

 $\bullet$ 

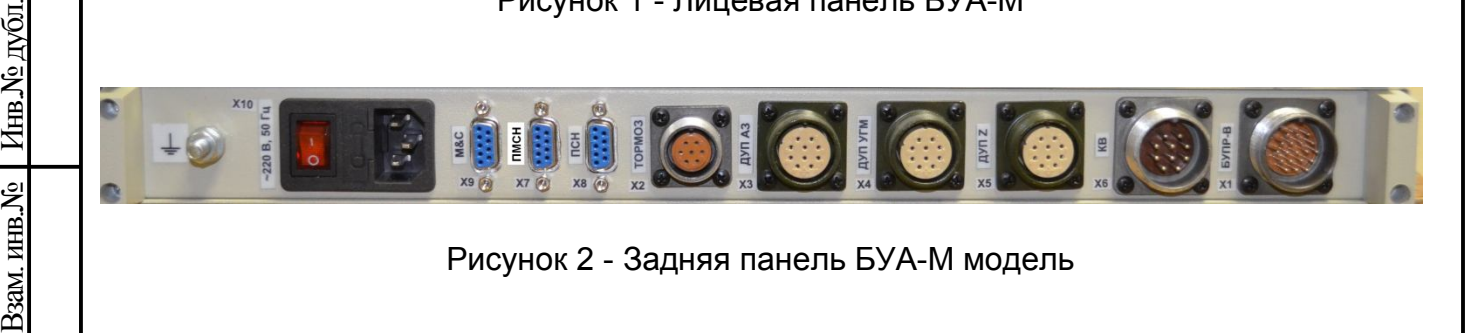

Рисунок 2 - Задняя панель БУА-М модель

Название разъемов слева направо описаны в таблице 2.

Подп. и дата

**COLL** 

№

дата

Таблица 2 - Соединители, расположенные на БУА-М, и ответные соединители

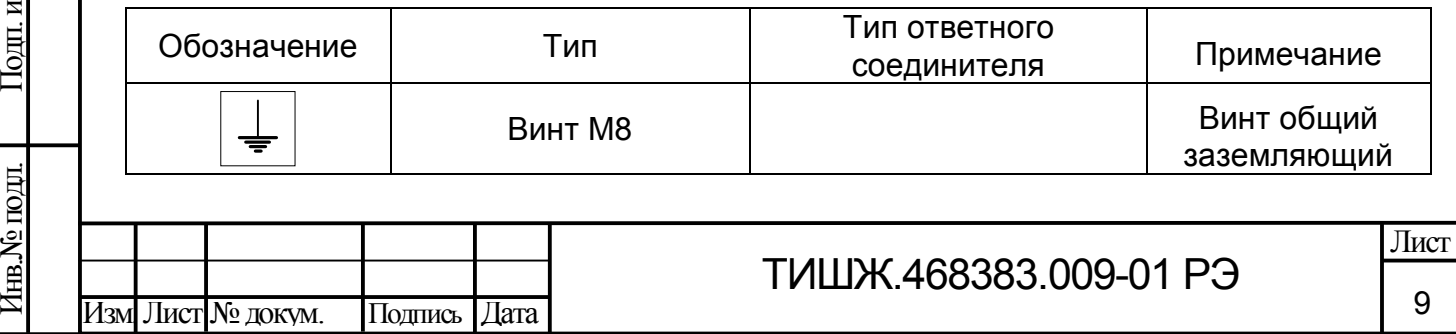

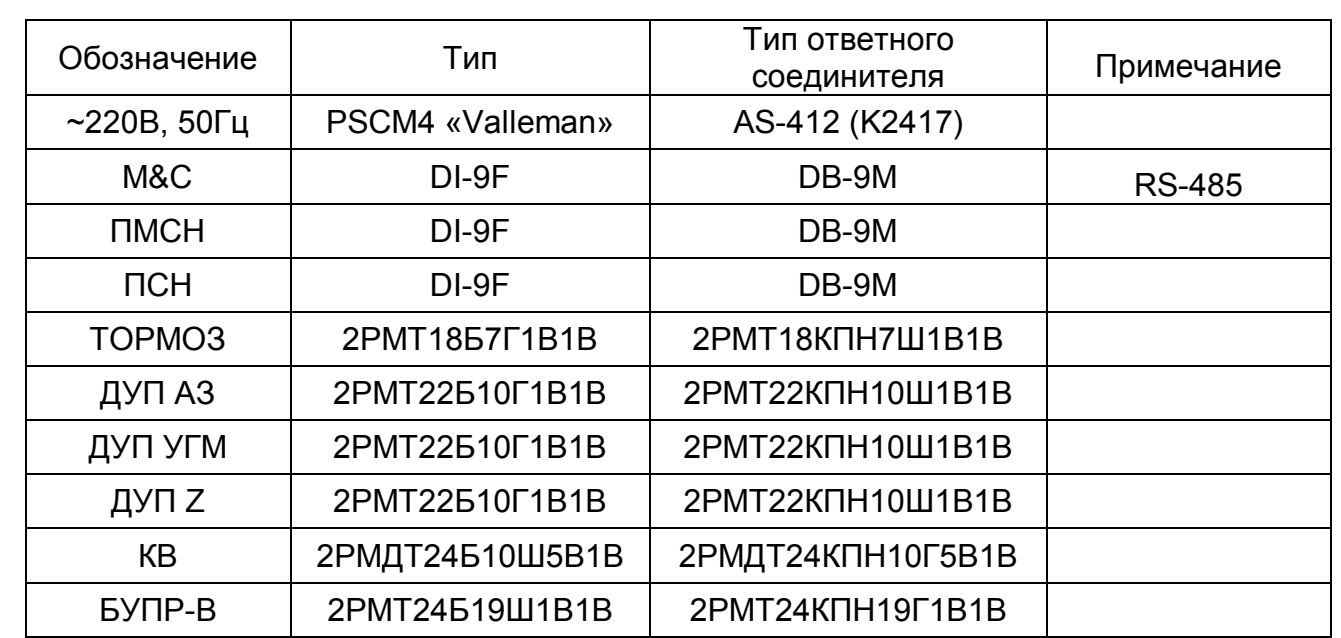

### Структурная схема БУА-М приведена на рисунке 3.

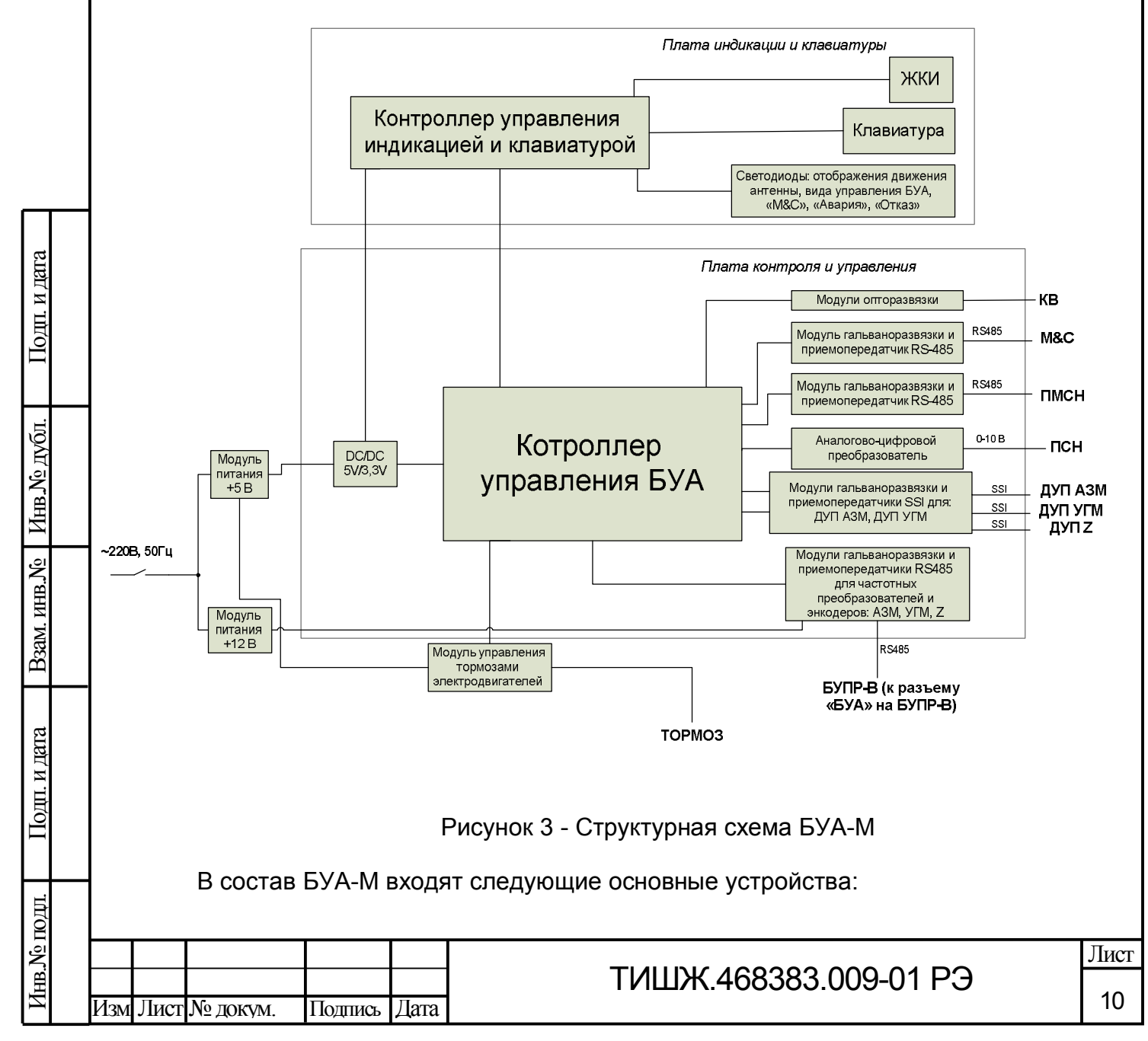

- плата контроля и управления;
- плата индикации и клавиатуры;
- модули индикации (светодиоды, ЖКИ);
- модуль питания 220 В/+5 В;
- модуль питания 220 В/+12 В;
- преобразователь постоянного напряжения DC/DC 5V/3,3V;
- модули гальванической развязки и приемопередатчики RS-485;
- модули оптической развязки;
- модуль управления тормозами электродвигателей;
- корпус для размещения в шкаф монтажный размером 19′′ высотой 1U;
- комплект ответных разъемов для подключения кабелей.

1.6 Описание работы БУА-М

1.6.1 Плата контроля и управления БУА-М.

Основным модулем БУА-М является плата контроля и управления. На этой плате расположен контроллер управления БУА-М, на который приходят данные со всех устройств, подключаемых через разъемы на задней панели корпуса (M&C, ДУП, ПМСН, ПСН, КВ, БУПР), а также от платы индикации и клавиатуры. Контроллер управления БУА-М реализует параметры, заложенные в программном обеспечении, алгоритмы режимов работы и режимов наведения.

Обмен данных с РСУ происходит через разъем «M&C». Обмен данными с блоком управления приводами БУПР-В осуществляется через разъем «БУПР». Получение данных от приемника моноимпульсной системы наведения осуществляется через разъем «ПМСН». Все эти устройства используют для передачи данных интерфейс RS-485. Получаемые данные поступают на модули гальванической развязки, после этого сигналы приходят на приемопередатчики преобразующие сигналы интерфейса RS-485 в формат данных для интерфейса обмена с контроллером.

Сигналы от КВ антенного поста поступают на разъем «КВ» и через модули оптической развязки попадают в контроллер.

Данные от датчиков угла положения АЗ, УГМ, оси Z поступают по последовательному SSI интерфейсу на соответствующие разъемы «ДУП АЗ», «ДУП УГМ», «ДУП Z». Сигналы от ДУП через модули гальванической развязки

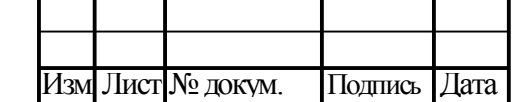

Подп. и дата

Инв.

№

Взам. инв.

Подп. и дата

Инв.

№подл.

№дубл.

## ТИШЖ.468383.009-01 РЭ

11

поступают на приемопередатчики SSI, в которых данные интерфейса SSI преобразуются в формат данных для интерфейса обмена с контроллером.

К разъему «Тормоз» подключается кабель, включающий в себя два кабеля. По одному кабелю происходит управление электромагнитными тормозами приводов, которое осуществляется контроллером через «модуль управления тормозами электродвигателей». По-другому кабелю подводится напряжение питания 220 В от блока БУПР-В для модуля управления тормозами электродвигателей.

Контроллер управления БУА-М, кроме предусмотренных основных режимов управления («Автосопровождение», «Программное наведение», «Ручной»), выполняет следующие функции:

- выбор для текущей работы сигнала наведения от ПСН в аналоговом или в цифровом виде (опция);

- обмен данными по внутренней сети с платой индикации и клавиатуры;

- контроль работоспособности блока в целом;

- обработка сигналов от концевых выключателей;

- обработка сигналов от абсолютных энкодеров датчиков углового положения (ДУП), работающих по протоколу SSI;

- управление электромагнитными тормозами электродвигателей приводов и выдача их текущего состояния;

- трансляция данных от датчиков углового положения, состояния электроприводов и частотных преобразователей (размещенных в БУПР-В), концевых выключателей, в РСУ СНА по интерфейсу RS-485;

- прием команд управления от управляющей РСУ СНА по интерфейсу RS-485 и их отработку (управление электроприводами через частотные преобразователи БУПР-В, отслеживание положения ОПУ по данным датчиков углового положения) и т.п.;

- локальное управление СНА посредством приема и исполнения команд от клавиатуры, расположенной на лицевой панели БУА-М.

1.6.2 Плата индикации и клавиатуры БУА-М.

Плата индикации и клавиатуры устанавливается в корпусе БУА-М и обеспечивает выполнение функций локального управления СНА оператором непосредственно с лицевой панели БУА-М.

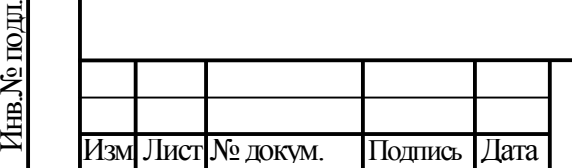

Подп. и дата

Инв.

№

Взам. инв.

Подп. и дата

№дубл.

Кроме того, на плате индикации и клавиатуры установлен ЖКИ, отображающий текущее состояние всех модулей и блоков (исправен/неисправен), установленных в БУА-М, режим работы БУА-М, а также текущее положение антенны (угол места и азимут, ось Z). Также расположены индикаторные светодиоды, назначение которых описаны в таблице 6.

1.7 Параметры БУА-М

Подп. и дата

Инв.

№

Взам. инв.

Подп. и дата

Инв.

№подл.

№дубл.

Все параметры БУА-М для удобства работы с ними при местном управлении с лицевой панели БУА-М делятся согласно меню БУА-М на две группы:

- системные параметры БУА-М;

- параметры инверторов (частотных преобразователей блока БУПР-В [2]).

Сводный перечень системных параметров БУА-М приведен в таблице 3, а сводный перечень параметров частотных преобразователей приведен в руководстве по эксплуатации [3].

Таблица 3 - Сводный перечень системных параметров БУА-М

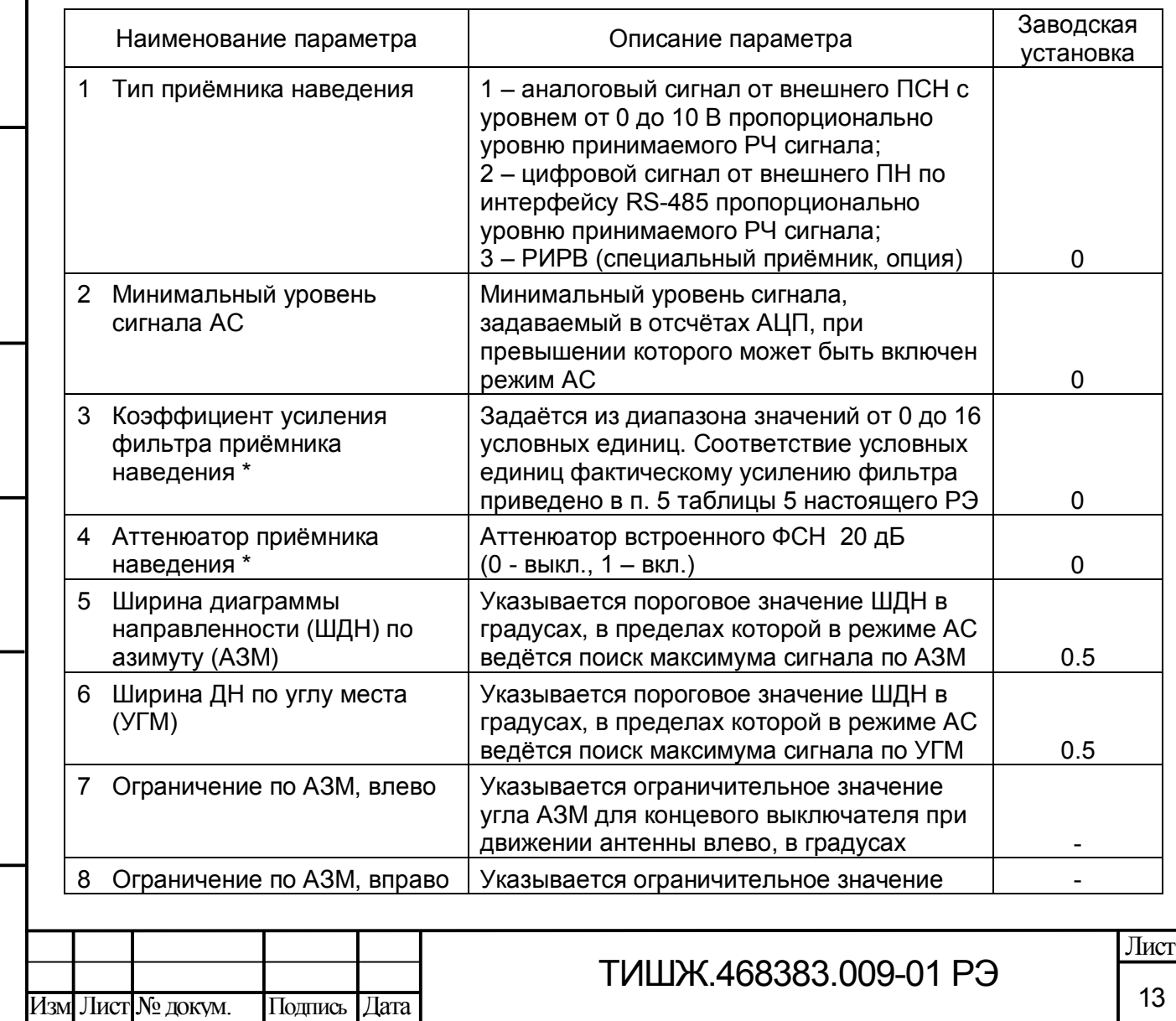

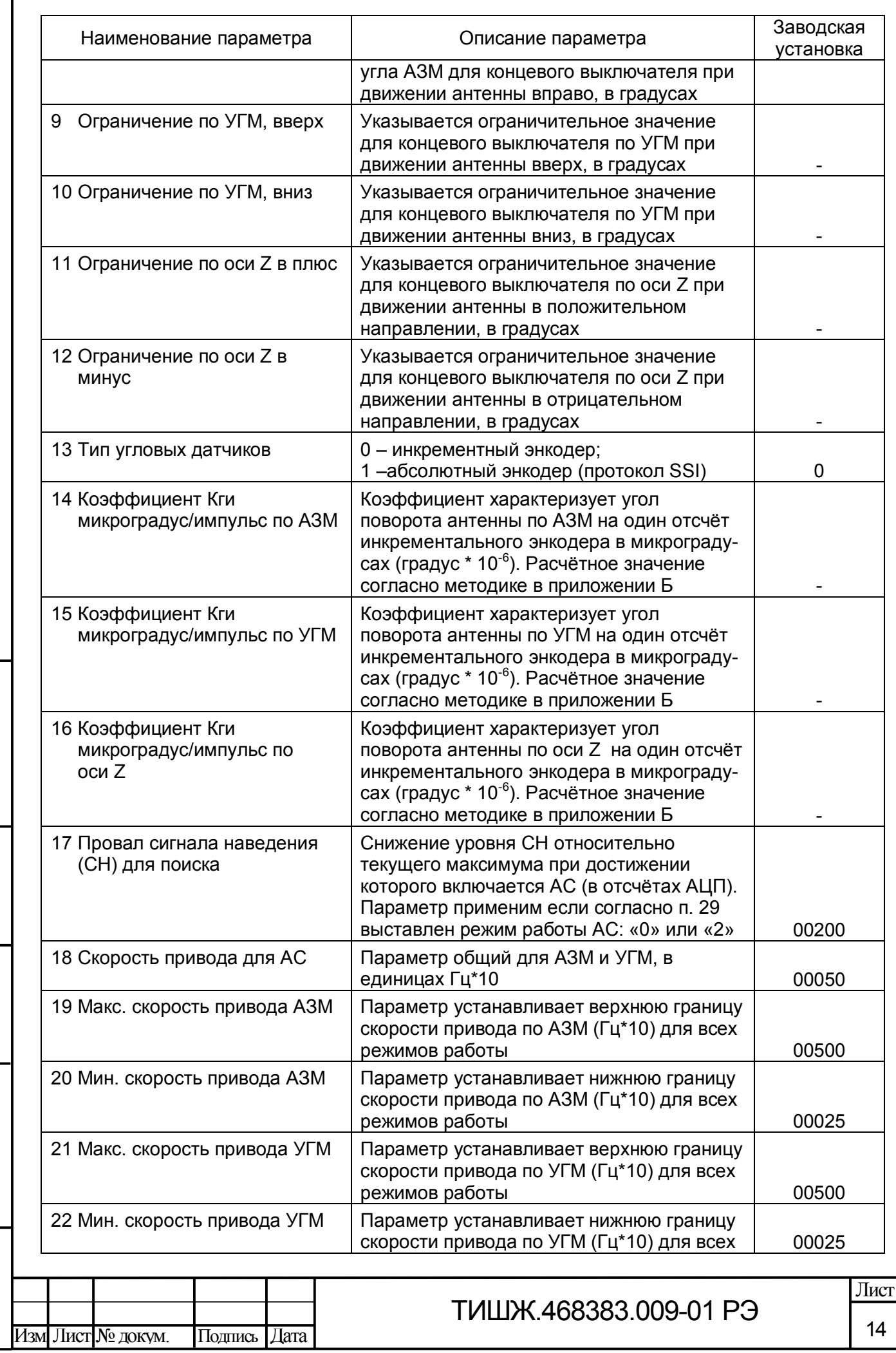

Г

Инв.

№

Взам. инв.

Подп. и дата

Инв.

№подл.

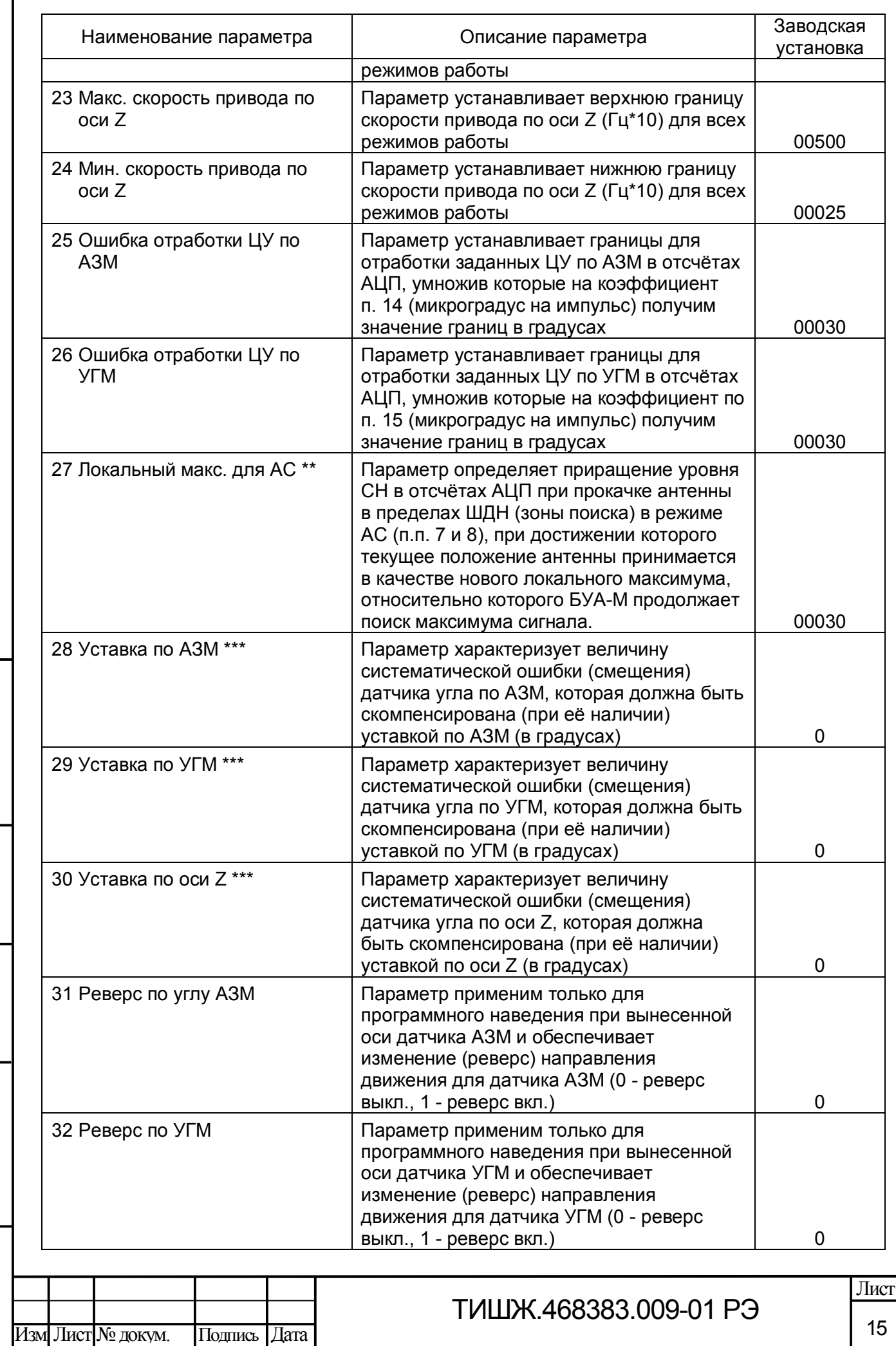

ľ

Инв.

№

Взам. инв.

Подп. и дата

Инв.

№подл.

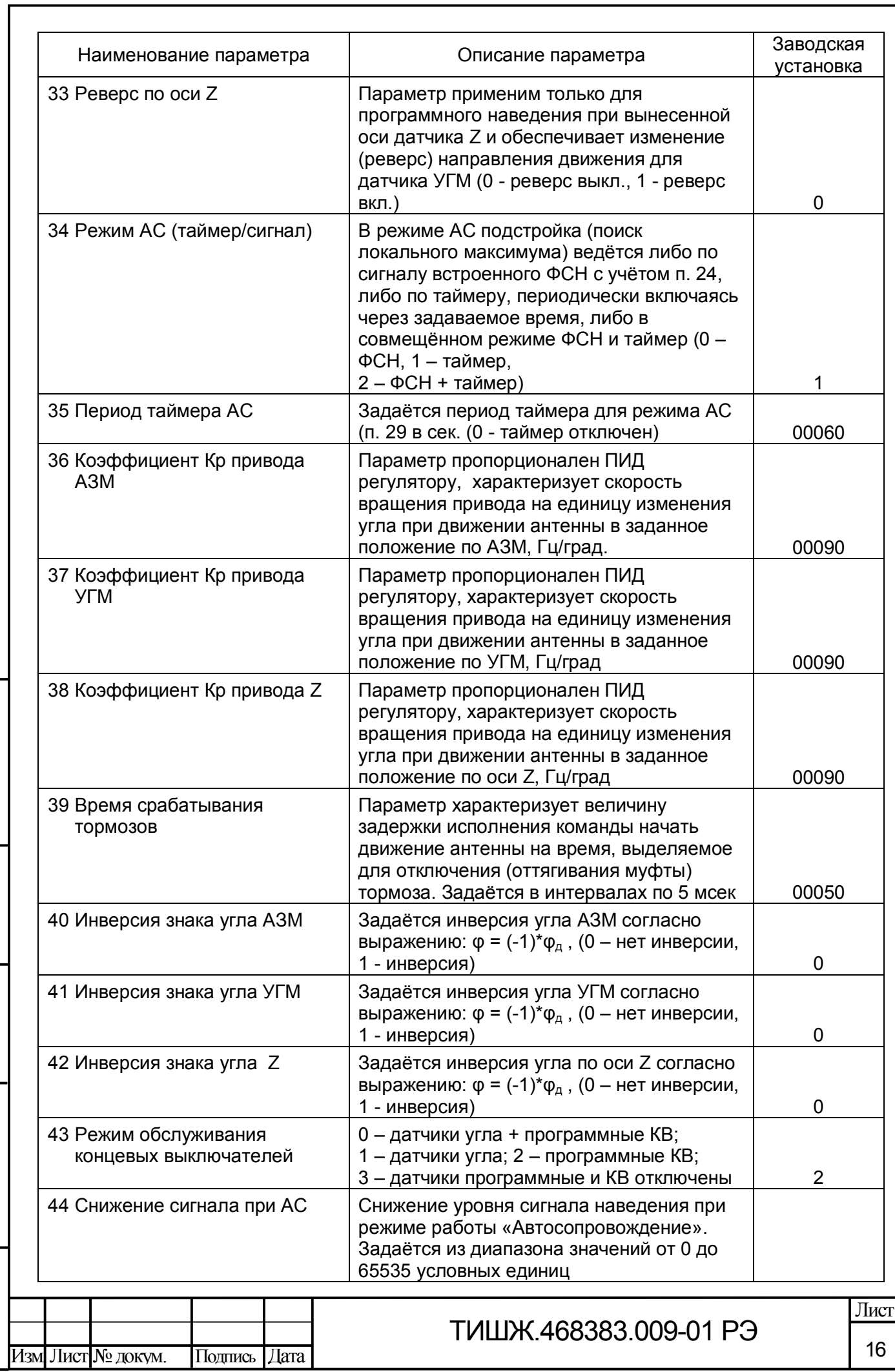

Инв.

№

Взам. инв.

Подп. и дата

Инв.

№подл.

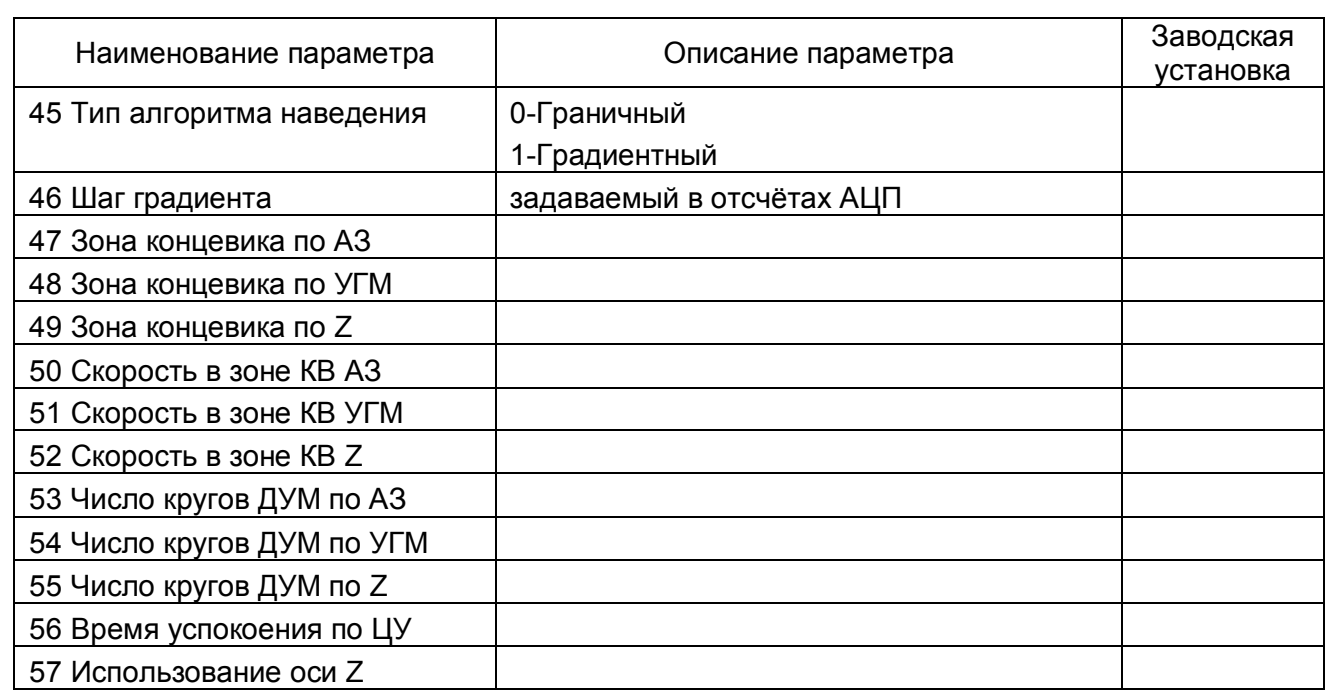

\* При наличии опции ПСН.

\*\* Алгоритм поиска локального максимума СН при работе БУА-М в режиме «Автосопровождение» в пределах зоны поиска по АЗ и УГМ представлен на рисунке 4, где размер зоны поиска относительно начальной (расчетной) точки  $A \pm 1^{\circ}$ , программируемой оператором индивидуально для каждого КА, приведен в качестве для примера.

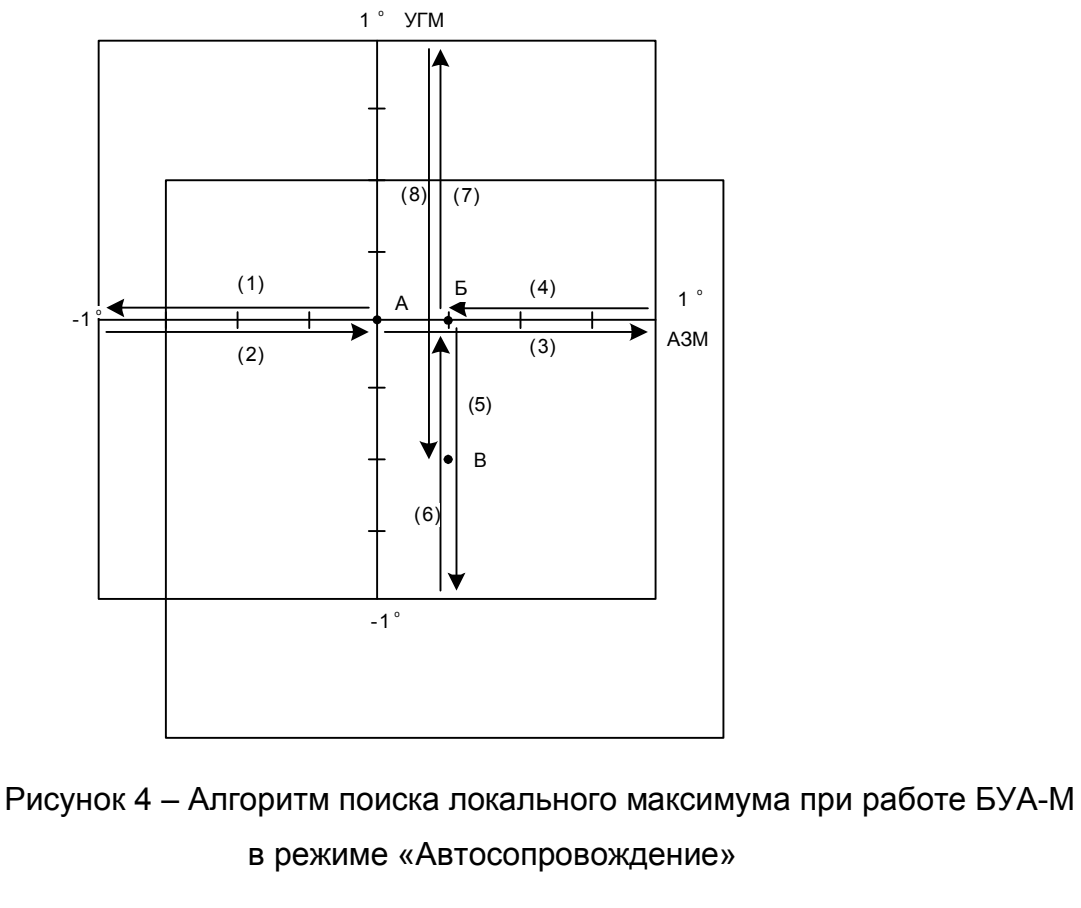

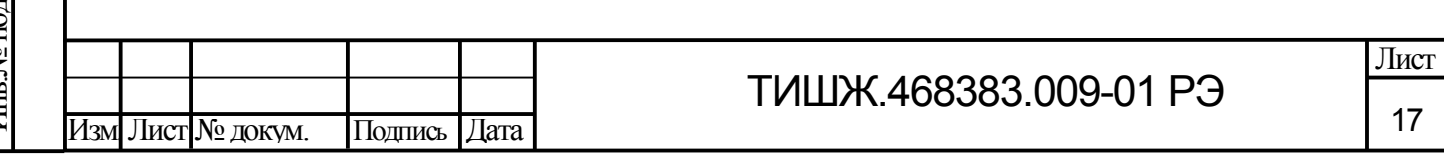

Представленный на рисунке 4 алгоритм предусматривает следующий порядок движения антенны с целью обнаружения максимума сигнала:

а) антенна движется по азимуту до координаты, равной координате точки А по АЗМ минус 1°, при этом происходит запоминание уровня СН и координат положения антенны по азимуту и углу места через заданный интервал времени, например, через каждые 50 мс (движение (1));

б) антенна возвращается в точку А (движение (2));

Подп. и дата

Инв.

№

Взам. инв.

Подп. и дата

Инв.

№подл.

№дубл.

в) антенна движется по азимуту до координаты, равной координате по азимуту точки А плюс 1°, при этом происходит запоминание уровня СН и координат положения антенны по азимуту и углу места через каждые 50 мс (движение (3));

г) антенна движется в точку Б, с координатами, соответствующими максимальному запомненному уровню СН (движение (4));

д) антенна движется по углу места до координаты, равной координате по УГМ точки Б минус 1°, при этом происходит запоминание уровня СН и координат положения антенны по азимуту и углу места через каждые 50 мс и отмечается точка В с более высоким уровнем СН по сравнению с точкой Б (движение (5));

е) антенна возвращается в точку Б для завершения цикла поиска (движение (6));

ж) антенна движется по углу места на плюс 1°, при этом происходит запоминание уровня СН и координат положения антенны по азимуту и углу места через каждые 50 мс (движение (7));

з) антенна движется в точку В, с координатами, соответствующими максимальному запомненному уровню СН, при движении по углу места (движение 8));

и) точка В – локальный максимум, найденный после движений антенны с (1) по (8), принимается за начальную точку для поиска очередного локального максимума СН в режиме АС;

\*\*\* Для относительного энкодера постоянное (систематическое) смещение угла можно скомпенсировать как через уставку, так и через привязку шкалы датчика к известному направлению любым доступным методом, а для абсолютного энкодера компенсация систематического смещения угла возможна только через уставку.

1.8 Интерфейс дистанционного контроля и управления БУА-М.

Дистанционные контроль и управление БУА-М осуществляется по интерфейсу RS-485 через соединитель «M&C» на задней панели.

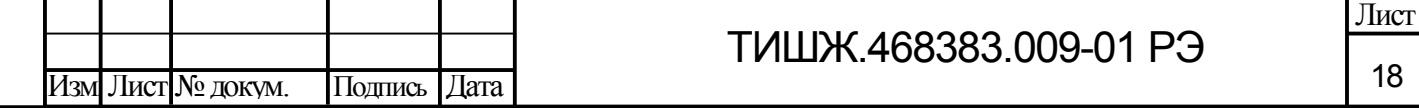

«M&C» - канал управления наведением. Предназначен для задания режимов работы и настройки параметров БУА-М.

Через интерфейс дистанционного контроля и управления «M&C» БУА-М также осуществляется обновление встроенного программного обеспечения БУА-М.

**ВНИМАНИЕ! После выполнения процедуры обновления встроенного программного обеспечения БУА-М все параметры БУА-М автоматически устанавливаются в исходные (заводские) установки.**

Протокол обмена данными между БУА-М и устройством управления (управляющей РСУ) представлен в приложении А.

1.9 Комплект поставки

В комплект поставки входят:

- БУА-М, ТИШЖ.468383.009-01

- формуляр ТИШЖ.468383.009-01 ФО;

- руководство по эксплуатации ТИШЖ.468383.009-01 РЭ;

- преобразователь интерфейса USB - RS-485 (опция);

- комплект ответных разъемов в соответствии с комплектом поставки в формуляре.

#### 1.10 Маркировка, пломбирование

На БУА-М нанесена маркировка разъемов, индекс и заводской номер прибора в соответствии с ГОСТ 2.314-68. Маркировка устойчива в течение всего срока службы БУА-М, механически прочна и не стирается и не смываться жидкостями, используемыми при эксплуатации.

1.11 Упаковка

Подп. и дата

Инв.

№

Взам. инв.

Подп. и дата

№дубл.

БУА-М поставляется в упаковке предприятия изготовителя. БУА-М упакован в коробку из гофрокартона, полиэтиленовую плёнку ГОСТ 10354-82, в которую вложен мешок с силикагелем КСМК ГОСТ 3956-76. Плёнка заклеена лентой полиэтиленовой с липким слоем ГОСТ 20477-86.

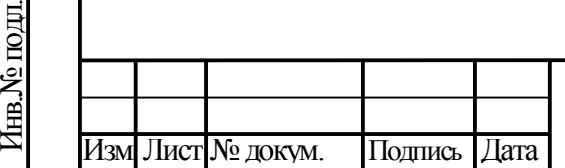

### 2 ИСПОЛЬЗОВАНИЕ ПО НАЗНАЧЕНИЮ

2.1 Эксплуатационные ограничения

Эксплуатация БУА-М выполняется в соответствии с настоящим руководством по эксплуатации.

Установка БУА-М должна обеспечивать доступ к передней панели прибора, а также к задней панели, на которой расположены соединители. Запрещается закрывать вентиляционные отверстия на корпусе БУА-М и устанавливать его на другие тепловыделяющие приборы. Расстояние при установке в 19" стойку между БУА-М и другим прибором не менее 44 мм.

Бесперебойная работа БУА-М обеспечивается только при наличии системы гарантированного непрерывного электропитания либо от источника бесперебойного питания (ИБП).

В БУА-М используется предохранитель на 3 А. Использовать предохранитель, рассчитанный на меньший ток, запрещено.

# **ВНИМАНИЕ: БУА-М ДОЛЖЕН БЫТЬ ПОДКЛЮЧЕН К КОНТУРУ ЗАЗЕМЛЕНИЯ. НЕ ПОДКЛЮЧЕННЫЙ К КОНТУРУ ЗАЗЕМЛЕНИЯ БУА-М ЭКСПЛУАТИРОВАТЬ ЗАПРЕЩЕНО!**

2.2 Подготовка БУА-М к использованию

2.2.1 Меры безопасности

Подп. и дата

Инв.

№

Взам. инв.

Подп. и дата

Инв.

№подл.

№дубл.

2.2.1.1 К работе с оборудованием БУА-М допускаются лица не моложе 18 лет, сдавшие экзамены по технике безопасности (по инструкции, действующей в эксплуатирующей организации), прошедшие медицинский осмотр, инструктаж по технике безопасности при работе с приборами СВЧ и с аппаратурой группы III по электробезопасности согласно Правилам техники безопасности (ПТБ), обученные безопасным методам работы, изучившие правила техники безопасности при сооружении и эксплуатации радиопредприятий, прошедшие обучение правилам эксплуатации и технического обслуживания, ознакомленные с составом, техническими характеристиками и режимами работы БУА-М.

2.2.1.2 Средствами защиты являются предохранительные приспособления и инструменты с изолированными рукоятками, временные и постоянные ограждения, спецодежда, электрическая и механическая блокировки.

2.2.1.3 Все средства защиты должны подвергаться систематической проверке в соответствии с нормами и в сроки, установленными инструкциями по 2.2.1.1, и иметь

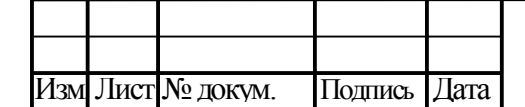

## ТИШЖ.468383.009-01 РЭ

20

отметку о сроках проведения очередной проверки. Все металлические каркасы и блоки аппаратуры должны быть соединены с контуром заземления, выполненным в соответствии с ГОСТ 464-79.

Элементы контура заземления и молниезащиты должны подвергаться систематическим испытаниям с оформлением соответствующих протоколов и иметь отметку о сроках проведения очередной проверки.

2.2.1.4 Цепи приборов БУА-М содержат элементы, чувствительные к статическому электричеству. При монтаже и эксплуатации использовать аттестованные антистатические браслеты, подключенные к контуру заземления.

2.2.1.5 Технический персонал, обслуживающий БУА-М, должен соблюдать следующие правила:

- выполнять техническое обслуживание в соответствии с настоящим руководством по эксплуатации и комплектом документации, поставляемой с БУА-М;

- устранять повреждения, заменять элементы, узлы, приборы, предохранители и другие электрические элементы и установки только после отключения соответствующих цепей электропитания, исключающих прямую или косвенную подачу напряжения на них;

- устанавливать в щиты и в аппаратуру вставки предохранителей, номинальные токи которых соответствуют величинам, указанным в эксплуатационной документации на БУА-М;

- после проведения осмотров и ремонта перед подачей напряжения на БУА-М убедиться в том, что все работы закончены, и включение питающих напряжений не повлечет поражение людей электрическим током или повреждение аппаратуры;

- при нарушении изоляции или при касании токоведущих частей с корпусом аппаратуры (появления потенциала на корпусах приборов) немедленно отключать соответствующую цепь, включать которую можно только после выявления причин и устранения неисправностей;

- в случае необходимости проведения проверочных и регулировочных работ под напряжением до 250 В относительно корпуса, работу производить в диэлектрических перчатках, стоя на диэлектрическом ковре, и обязательно в присутствии второго лица, умеющего оказать помощь при несчастных случаях.

При работе под напряжением особое внимание обращать на то, чтобы не вызвать короткое замыкание электрических цепей.

2.2.1.6 Обслуживающему персоналу запрещается:

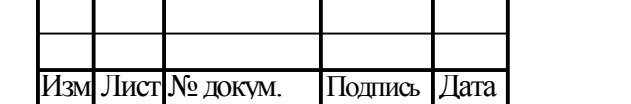

Подп. и дата

Инв.

№

Взам. инв.

Подп. и дата

Инв.

№подл.

№дубл.

## ТИШЖ.468383.009-01 РЭ

- применять нештатные и неисправные измерительные приборы, не имеющие формуляров и отметок об их своевременной проверке;

- устранять повреждения, осуществлять замену блоков и предохранителей, а также отключать и подключать разъемы или перемещать кабели при включенном электропитании;

- касаться штырей разъемов незащищенными руками и одеждой, не приняв меры по защите от статического электричества, а также прислонять разъемы к поверхностям, опасным в отношении накопления статического электричества.

2.2.2 Порядок монтажа и демонтажа

2.2.2.1 Аппаратура БУА-М размещается в монтажном шкафу 19" в помещении аппаратной объекта связи (контейнере) в соответствии с чертежом, руководством по эксплуатации и рабочим проектом на объект связи.

2.2.2.2 Оборудование БУА-М должно размещаться в сухих, отапливаемых и вентилируемых помещениях или контейнерах, оборудованных контуром заземления согласно ГОСТ 464-79 в соответствии с рабочим проектом на объект связи

Внутреннее оборудование должно быть защищено от прямого воздействия солнечного излучения, попадания атмосферных осадков и влаги.

Стойки аппаратные (шкафы) для размещения внутреннего оборудования БУА-М должны устанавливаться на расстоянии не менее 1 м от нагревательных приборов. Должна быть обеспечена зона обслуживания с лицевой стороны стойки не менее 1200 мм и с тыльной стороны не менее 800 мм.

Длина кабельной трассы между оборудованием БУА-М и электродвигателями приводов антенной системы не должна превышать 100 м. Металлические оболочки (экраны) жгутов кабельной трассы должны быть заземлены в соответствии с ГОСТ 464-79, СН 305-77.

2.2.2.3 БУА-М, доставленную к месту эксплуатации, необходимо распаковать и проверить комплектность согласно разделу «Комплектность» формуляра на БУА-М, а также проверить сохранность и наличие пломб на приборах. БУА-М тщательно осмотреть и убедиться в отсутствии механических повреждений.

2.2.2.4 После транспортирования БУА-М при отрицательной температуре окружающего воздуха необходимо перед включением все блоки, предназначенные для размешения в помешении, выдержать при температуре не менее 15°С и влажности не более 80% в течение не менее 8 ч.

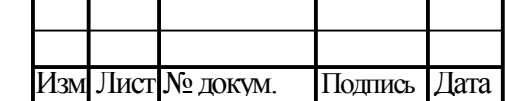

Подп. и дата

Инв.

№

Взам. инв.

Подп. и дата

Инв.

№подл.

2.2.2.5 Монтаж оборудования БУА-М выполнить в следующей последовательности:

1) выполнить монтаж внутреннего оборудования в аппаратной стойке;

2) подключить аппаратуру к контуру заземления, проложить соединительные кабели в соответствии с рабочим проектом на объект связи;

3) подключить аппаратуру к сети электропитания непосредственно от щитов электропитания объекта связи.

### **ВНИМАНИЕ:**

Подп. и дата

Инв.

№

Взам. инв.

Подп. и дата

Инв.

№подл.

№дубл.

**РАЗЪЕМЫ БУА-М ДОЛЖНЫ БЫТЬ ЗАТЯНУТЫ ВРУЧНУЮ.** 

### **ВО ИЗБЕЖАНИЕ ПОВРЕЖДЕНИЙ РАЗЪЕМОВ ЗАПРЕЩАЕТСЯ ИСПОЛЬЗОВАНИЕ ДЛЯ ИХ ЗАТЯЖКИ ПЛОСКОГУБЦЕВ И ДРУГИХ ИНСТРУМЕНТОВ!**

2.2.2.6 Демонтаж БУА-М должен выполняться в следующей последовательности:

1) выключение БУА-М по 2.3.3;

2) отключение аппаратуры от сети электропитания;

3) отключение от БУА-М соединительных кабелей, начиная с кабелей питания и заканчивая шинами заземления;

5) демонтаж внутреннего оборудования из аппаратной стойки;

2.2.3 Порядок подготовки к работе

2.2.3.1 Установить выключатель питания, расположенный на задней стенке БУА-М, в выключенное положение.

Подключите кабели к БУА-М согласно схеме соединений.

2.2.3.2 Перед включением питания убедитесь в том, что БУА-М смонтирован правильно (в соответствии со схемой соединений) и все необходимые разъемы закреплены.

2.2.3.3 Включить питание БУА-М. Настройте параметры БУА-М на необходимую рабочую конфигурацию. Для этого выполните приведенные ниже действия.

Войдите в меню «Параметры» -> «Ввод пароля» -> «Системные параметры». Далее ввод параметров осуществляется по подпунктам этого меню (см. п. 2.2.3 «Описание меню БУА-М»). Настройку параметров выполните согласно таблице 4.

Таблица 4 - Настройка параметров БУА-М

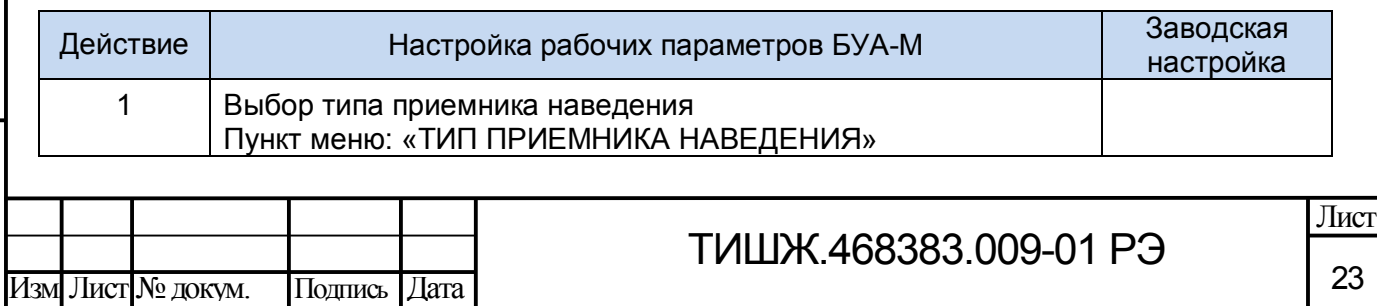

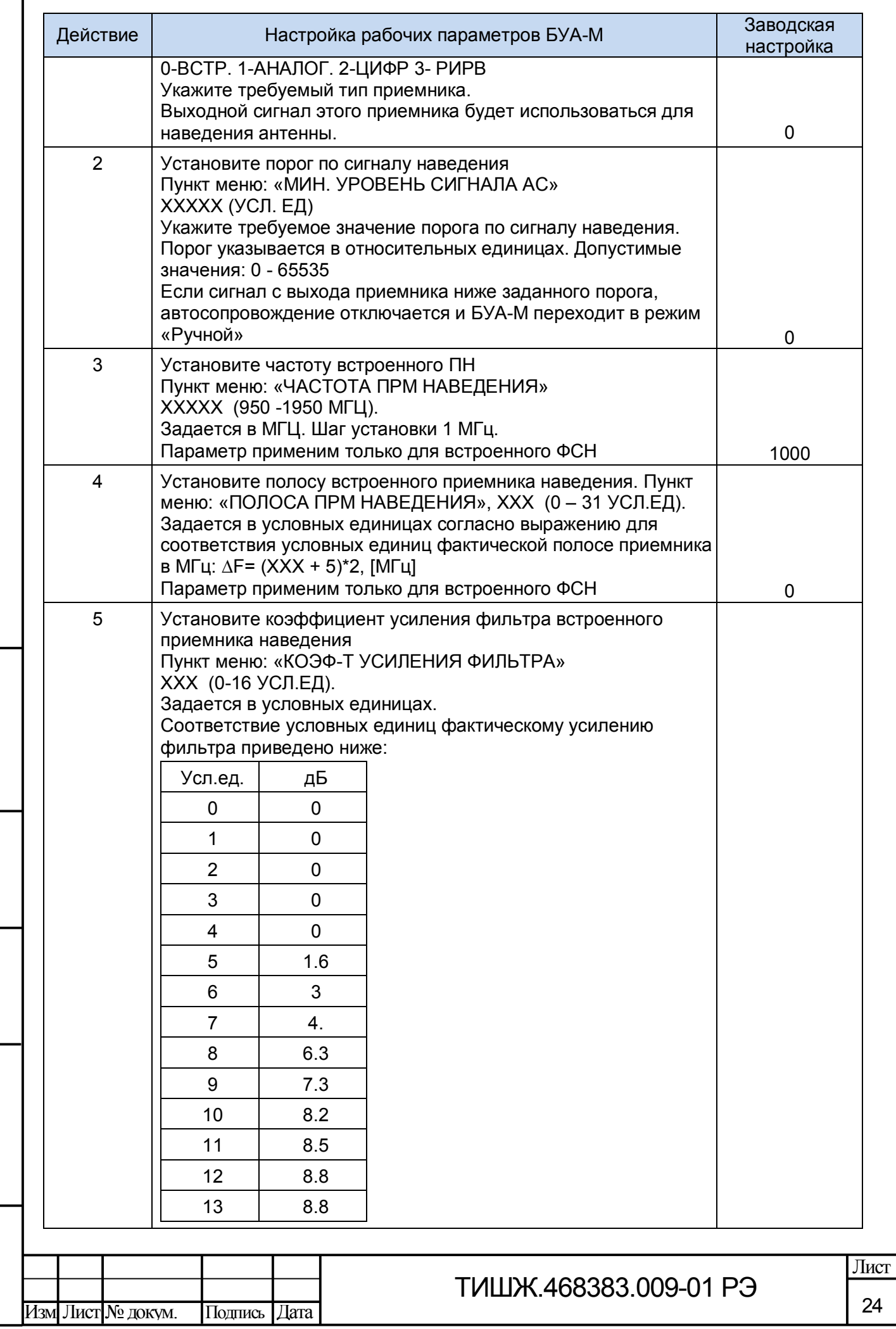

Г

Инв.

№

Взам. инв.

Подп. и дата

Инв.

№подл.

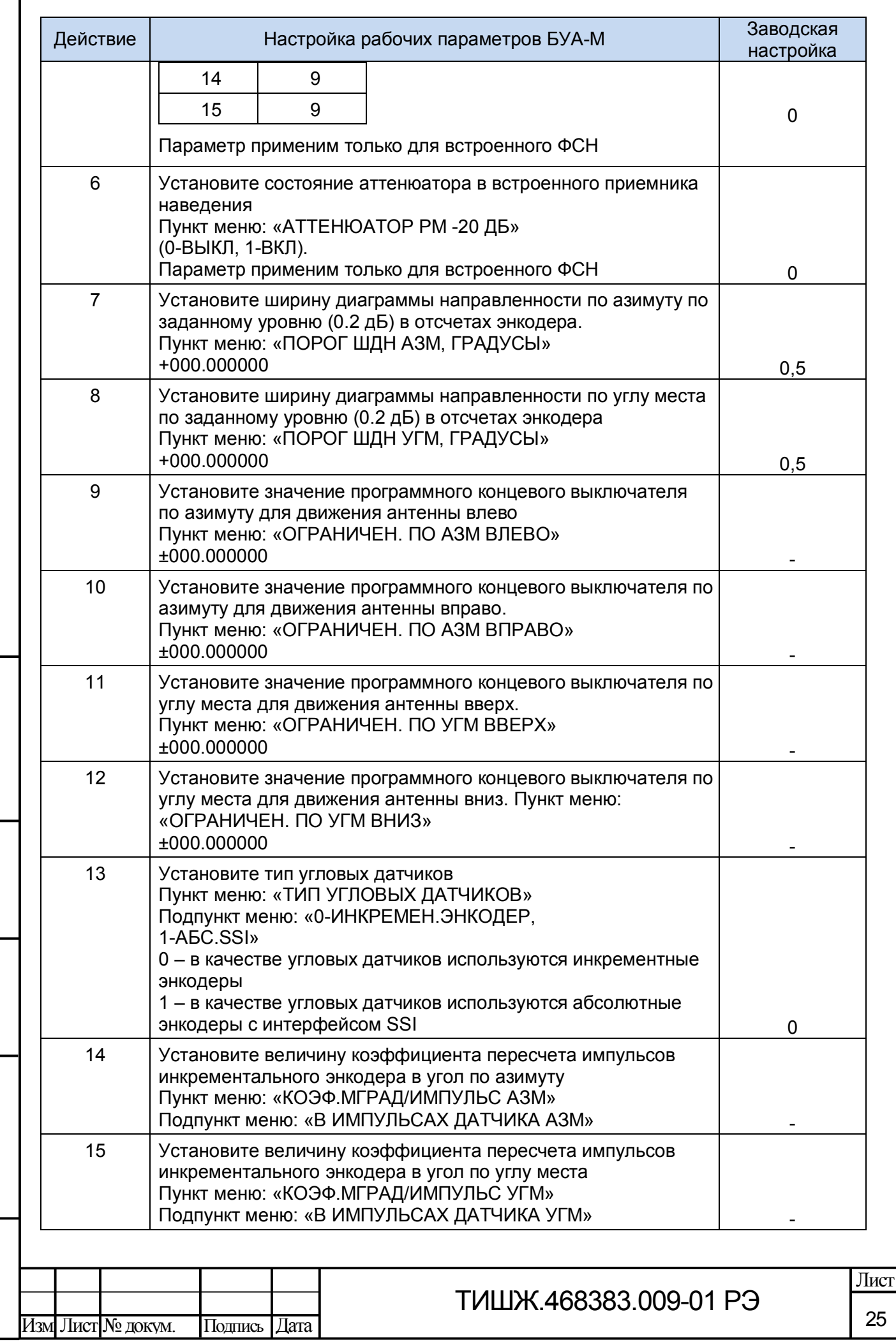

Инв.

№

Взам. инв.

Подп. и дата

Инв.

№подл.

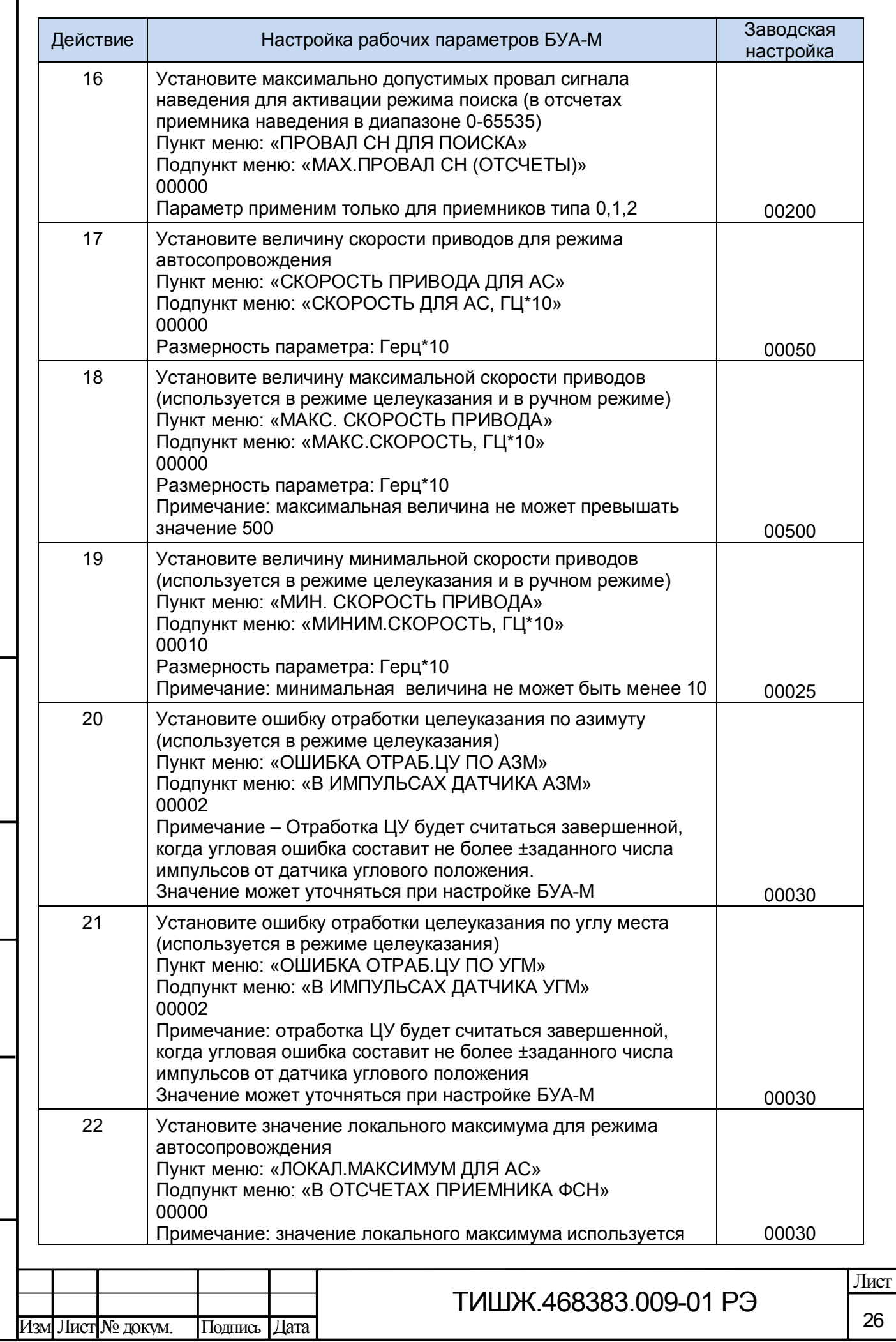

Инв.

№

Взам. инв.

Подп. и дата

Инв.

№подл.

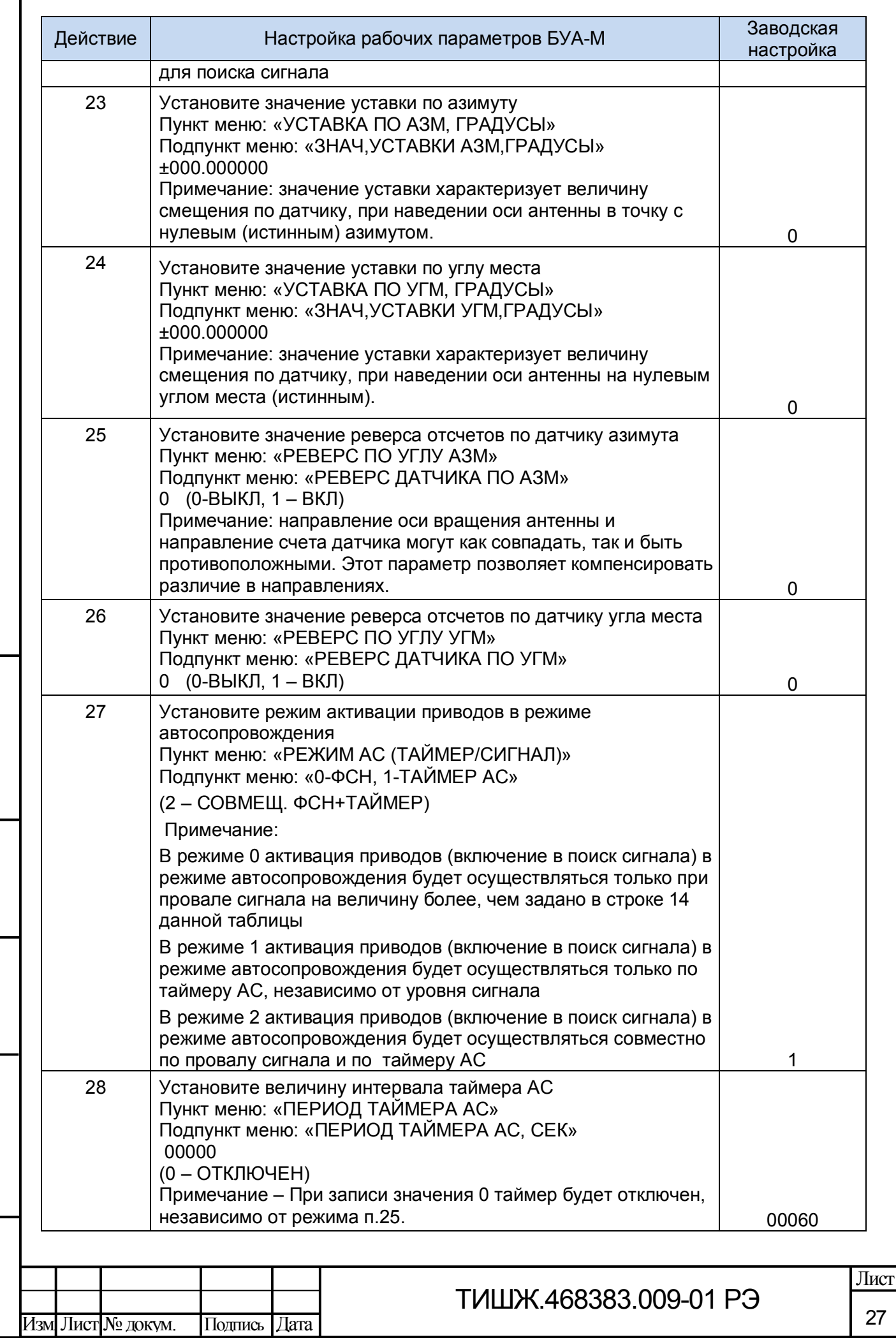

Инв.

№

Взам. инв.

Подп. и дата

Инв.

№подл.

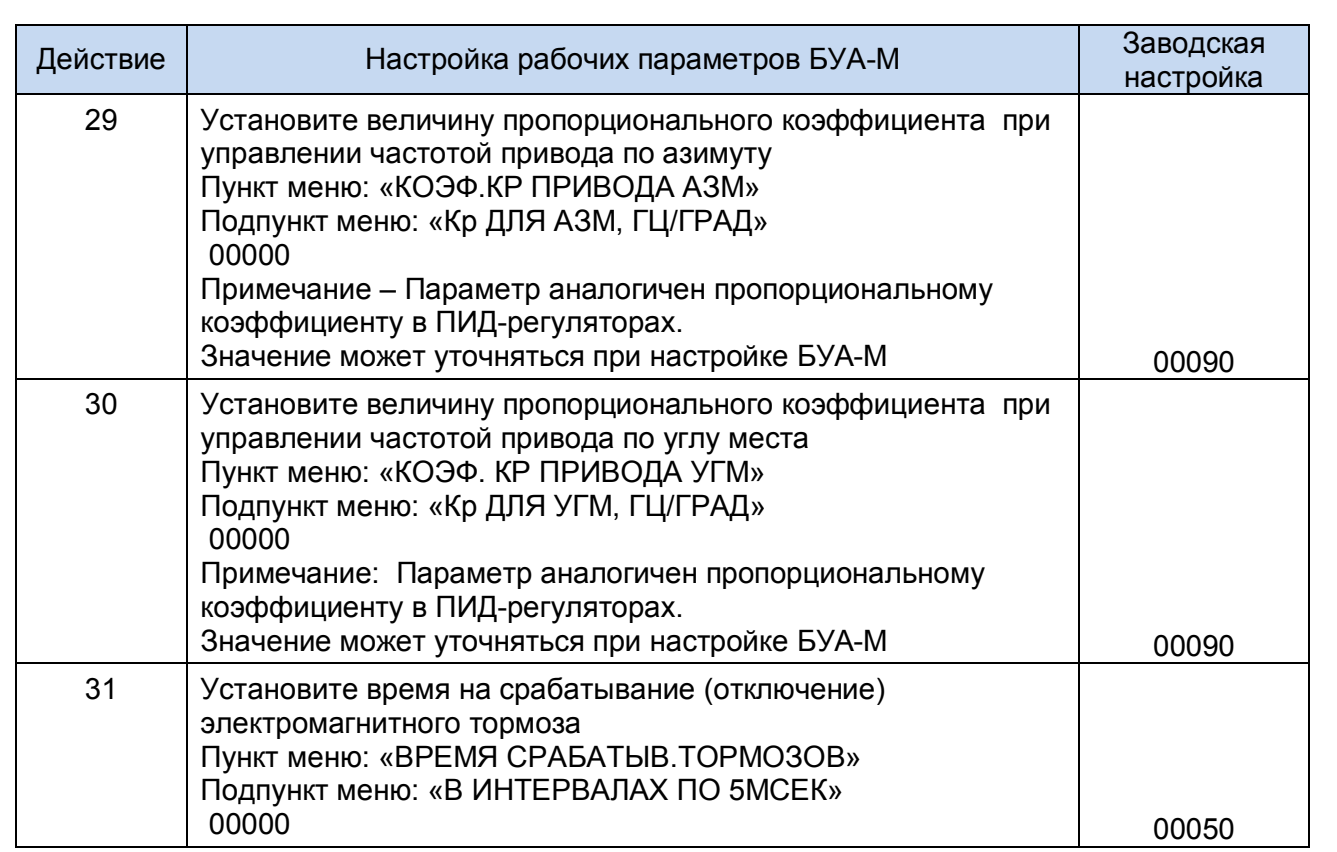

При необходимости необходимо также установить инверсию знака угла по азимуту и по углу места согласно соответствующим подпунктам меню.

Примечание – Электродвигатели приводов должны быть включены по схеме «Звезда».

### **ВНИМАНИЕ:**

Подп. и дата

Инв.

№

Взам. инв.

Подп. и дата

№дубл.

**ВКЛЮЧЕНИЕ ПИТАНИЯ ОБОРУДОВАНИЯ ДОЛЖНО ПРОИЗВОДИТЬСЯ НЕ МЕНЕЕ ЧЕМ ЗА 30 МИН ДО НАЧАЛА РАБОТЫ!** 

**ПОСЛЕ ВЫКЛЮЧЕНИЯ БУА-М ПОВТОРНОЕ ВКЛЮЧЕНИЕ ДОПУСКАЕТСЯ НЕ РАНЕЕ, ЧЕМ ЧЕРЕЗ 60 СЕК ПОСЛЕ ВЫКЛЮЧЕНИЯ!**

2.2.3.4 После включения питания по 2.2.3.3 аппаратура должна прогреться в течение 30 минут. По истечении времени прогрева аппаратуры проконтролировать правильность включения и исправность БУА-М, проверить введенные данные о режимах работы. Контроль параметров выполняется с экрана меню лицевой панели или оборудования РСУ.

2.3 Использование БУА-М

2.3.1 Порядок действия при работе

2.3.1.1 Для поддержания работоспособного состояния БУА-М требуется проведение текущего обслуживания, которое подразумевает непосредственные

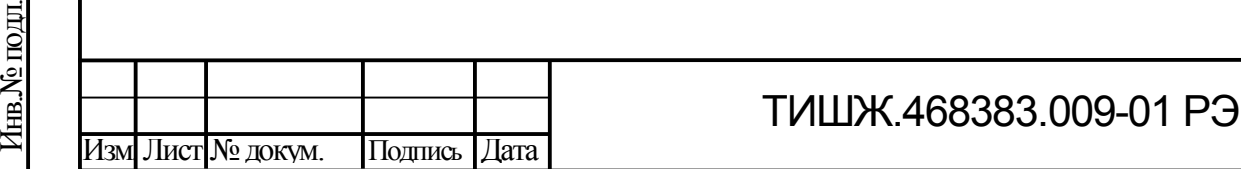

повседневные работы на аппаратуре, а также планово-профилактическое обслуживание, выполняемое по годовому план-графику.

2.3.1.1.1 Текущее обслуживание заключается во включении/выключении аппаратуры, установке режимов работы, оперативном управлении элементами аппаратуры, осуществляемом визуально или с использованием автоматизированных систем контроля. Для выполнения текущего обслуживания БУА-М требуется присутствие обслуживающего персонала либо оснащение БУА-М оборудованием автоматизированного контроля и управления, выполняемые функции и состав которых определяется техническим заданием Заказчика и договором на поставку.

2.3.1.1.2 Планово-профилактическое обслуживание выполняется с периодичностью, определяемой внутренними документами эксплуатирующей организации, но не реже чем один раз в полгода.

2.3.2 Клавиатура и индикация БУА-М

Подп. и дата

Инв.

№

Взам. инв.

Подп. и дата

Инв.

№подл.

№дубл.

Работа с БУА-М выполняется при помощи клавиатуры на передней панели, показанной на рисунке 6.

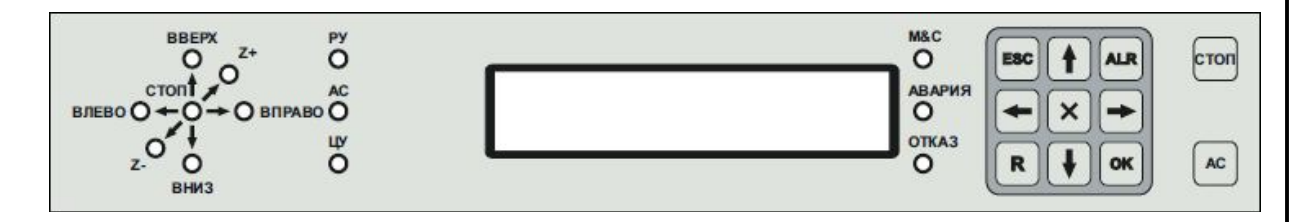

Рисунок 6 – Клавиатура и индикация БУА-М

Функции кнопок клавиатуры указаны в таблице 5.

Таблица 5 – Функции кнопок клавиатуры БУА-М

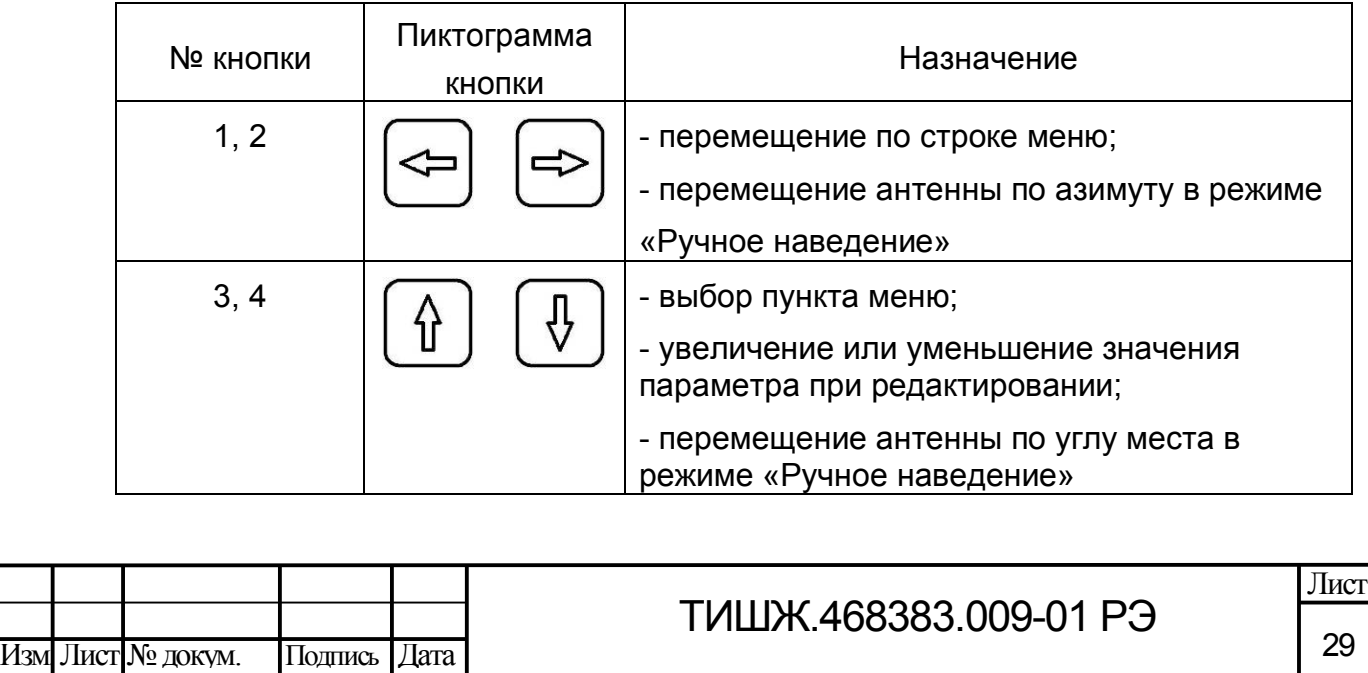

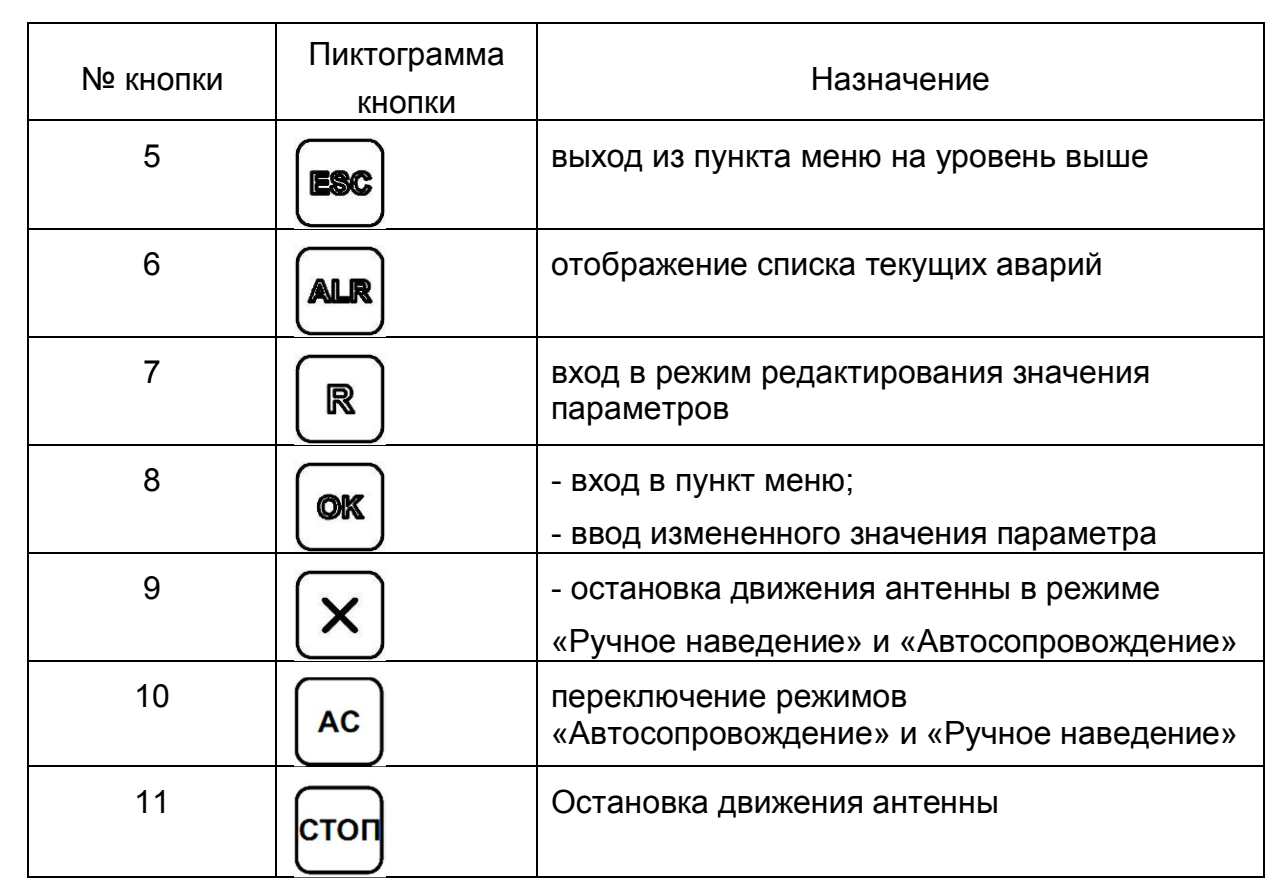

Индикация состояния и режимы работы отображаются при помощи светодиодов на передней панели, см. рисунок 6. Назначение светодиодов описаны в таблице 6

### Таблица 6 – Функции индикаторных светодиодов

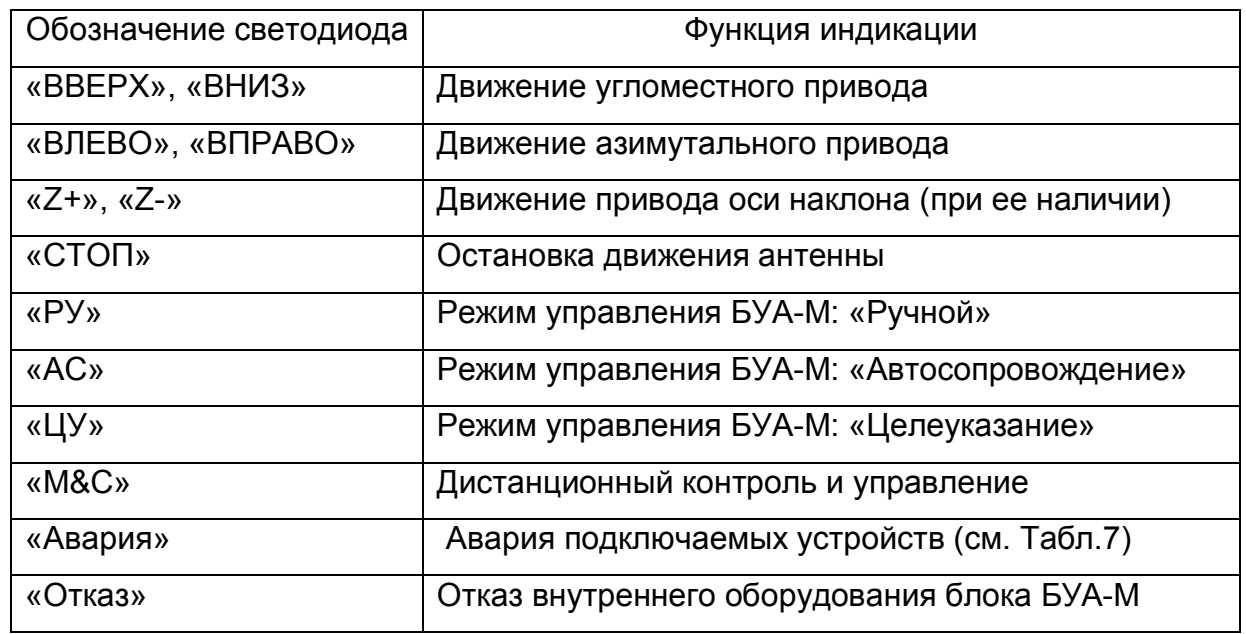

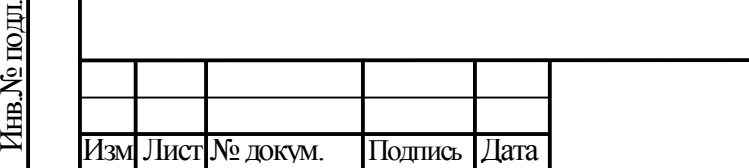

Подп. и дата

Инв.

№

Взам. инв.

Подп. и дата

№дубл.

## ТИШЖ.468383.009-01 РЭ

2.3.3 Описание меню БУА-М

Главное меню БУА-М содержит следующие пункты:

а) «Просмотр текущего состояния»;

б) «Локальное время NTP»;

в) «Управление (местное/удаленное)»;

г) «Ручное наведение»;

д) «Программное наведение»;

е) «Автосопровождение»;

ж) «Аварии»;

Подп. и дата

Инв.

№

Взам. инв.

Подп. и дата

Инв.

№подл.

№дубл.

з) «Параметры».

Заканчивается главное меню сообщением «Конец меню».

2.3.3.1 Пункт «Просмотр текущего состояния».

При выборе п. а) главного меню БУА-М отображается сообщение текущего состояния:

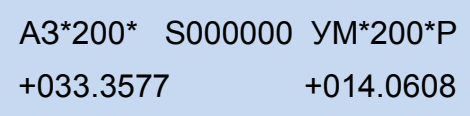

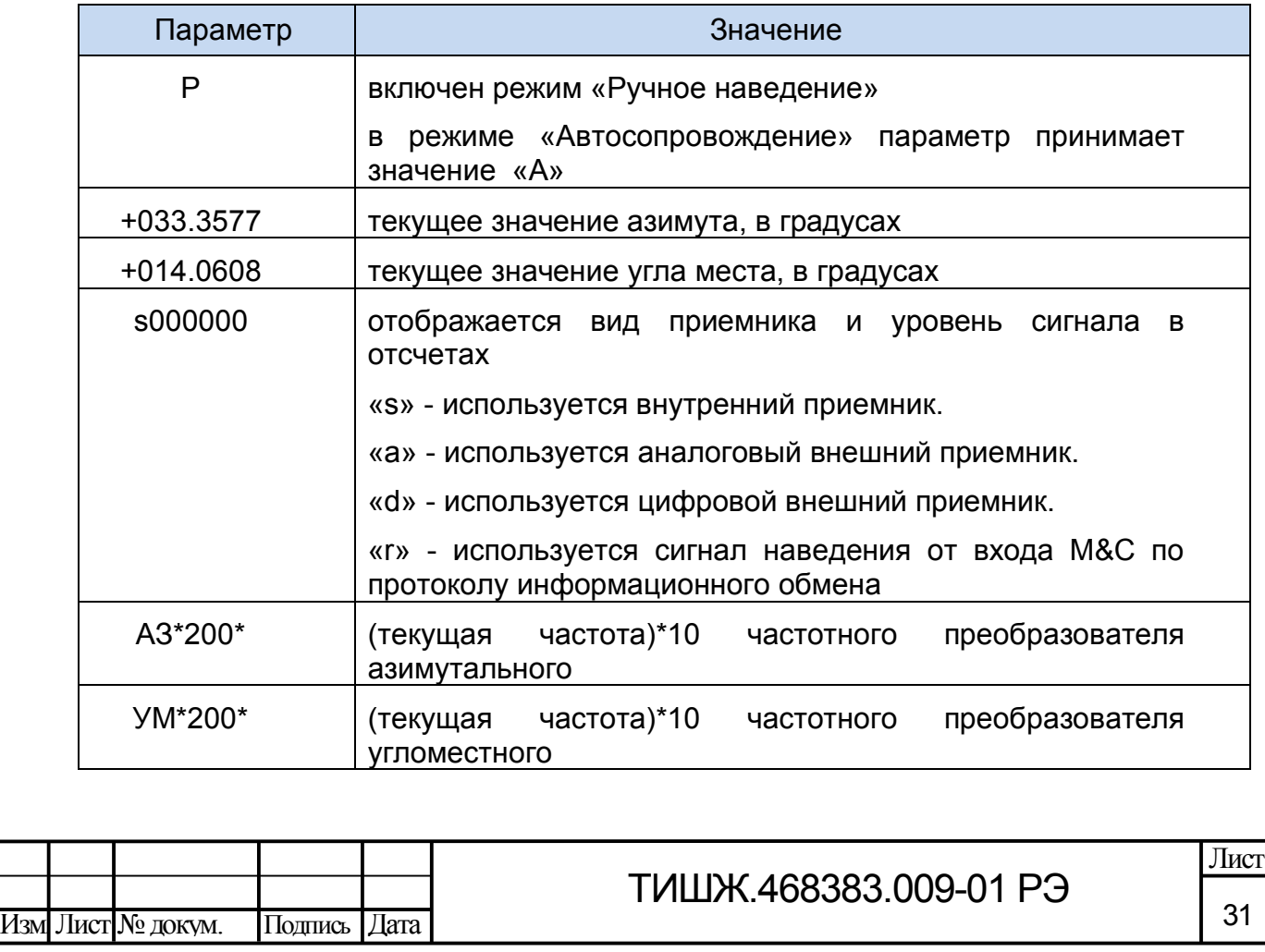

2.3.3.2 Пункт «Локальное время NTP».

При выборе п. б) главного меню отображается сообщение текущего состояния локального времени NTP в БУА-М:

Локальное время: 01/01/1900 00:00:00

2.3.3.3 Пункт «Управление (местное/удаленное)». Данный пункт задает вид управления БУА-М.

0-местн, 1-местн+удален.

 $\mathcal{L}^{\mathcal{L}}$ 

При выборе «0» - управление параметрами БУА-М производится только с лицевой панели.

При выборе «1» - управление параметрами БУА-М возможно как с лицевой панели, так и с удаленного рабочего места посредством интерфейса RS-485.

2.3.3.4 Пункт «Ручное наведение».

При выборе п. б) главного меню БУА-М выполняется переход БУА-М в режим «Ручное наведение». В этом режиме поворот антенны выполняется соответствующими кнопками 1, 2, 3, 4 см. таблицу 5. После однократного нажатия на любую из них антенна начинает поворот в соответствующем направлении, остановка движения кнопкой 9, см. таблицу 5.

Переход в режим «Ручное наведение» происходит при нажатии кнопки 10, см. таблицу 5.

Для редактирования скорости вращения приводов АЗМ и УГМ необходимо нажать кнопку 7. Режим редактирования отображается следующим образом:

АЗ\*200\* S000000 УМ\*200\*Р РЕЖИМ РЕДАКТИР. СКОРОСТИ

Для редактирования значений скорости необходимо кнопками 1, 2 установить курсор на редактируемом параметре и кнопками 3, 4 изменить его значение, после чего, нажатием кнопки 8, принять изменения.

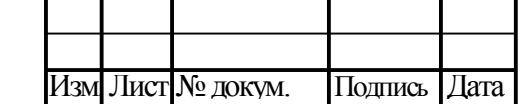

Подп. и дата

Инв.

№

Взам. инв.

Подп. и дата

Инв.

№подл.

№дубл.

2.3.3.5 Пункт «Программное наведение».

При выборе п. в) главного меню БУА-М выполняется переход в подменю «Программное наведение»:

ПО ЦЕЛЕУКАЗАНИЮ ПО АЛЬМАНАХУ

При выборе п. «ПО ЦЕЛЕУКАЗАНИЮ» отображаются сообщения для ввода целеуказания:

ЦЕЛЕУКАЗАНИЕ АЗИМУТА ± 000.000000

ЦЕЛЕУКАЗАНИЕ УГОЛ МЕСТА ± 000.000000

После ввода целеуказания отображается запрос на включение программного наведения:

ВКЛ. ПРОГРАММ.НАВЕДЕНИЕ? ДА-ОК, НЕТ-ESC

При нажатии кнопки 8 включается режим программного наведения.

При выборе п. «По альманаху» отображается запрос:

ПОКАЗАТЬ АЛЬМАНАХ? ДА-ОК, НЕТ- ESC

При выборе ответа «ДА» отображается перечень позиций, находящихся в памяти БУА-М:

ПОЗИЦИЯ: 03 EXPRES 103 -179098 -9119

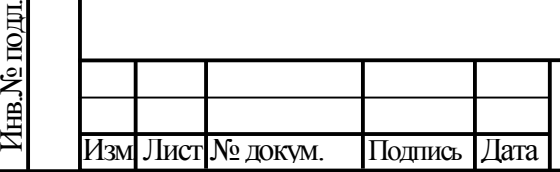

Подп. и дата

Инв.

№

Взам. инв.

Подп. и дата

№дубл.

Пример отображаемой позиции:

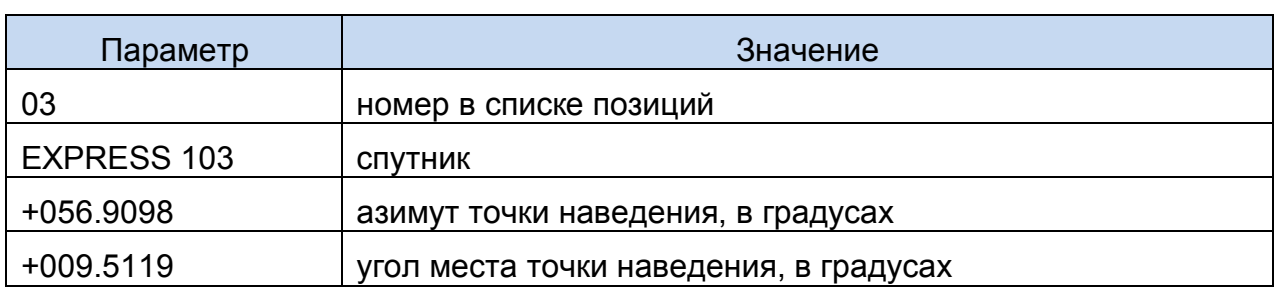

При нажатии кнопки 2 отображаются дополнительные параметры выбранной

позиции. Параметры выводятся на индикатор в формате:

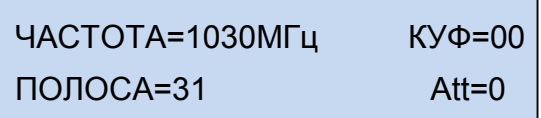

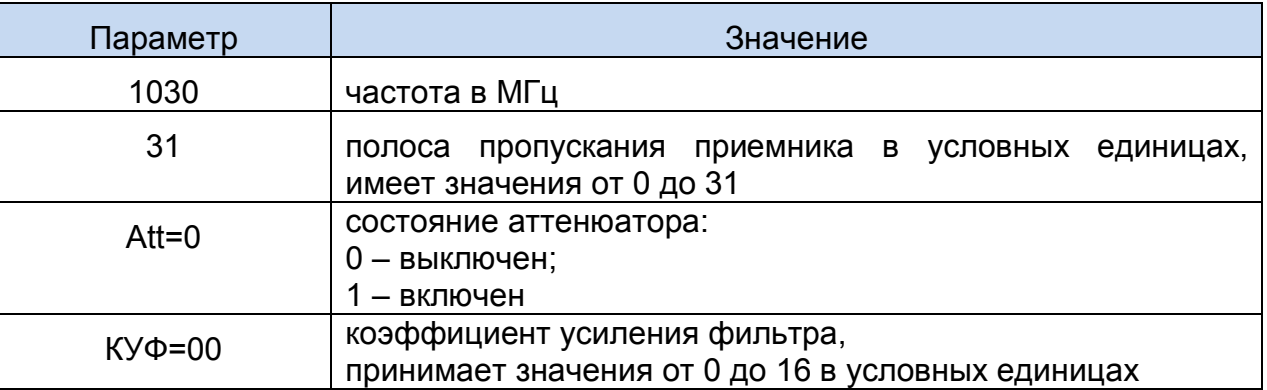

Для активации любой из позиций списка необходимо выбрать ее из списка при помощи кнопок 3, 4 и нажать кнопку 8, см. таблицу 5.

2.3.3.6 Пункт «Автосопровождение».

При выборе п. г) главного меню БУА-М отображается запрос на включение режима «Автосопровождение»:

ВКЛЮЧИТЬ РЕЖИМ АС? ДА – ОК, НЕТ - ESC

Подп. и дата

Инв.

№

Взам. инв.

Подп. и дата

№дубл.

Для включения режима автосопровождения необходимо нажать кнопку 8.

Включить режим «Автосопровождение» можно также нажатием кнопки 10 см. таблицу 5.

2.3.3.7 Пункт «Аварии».

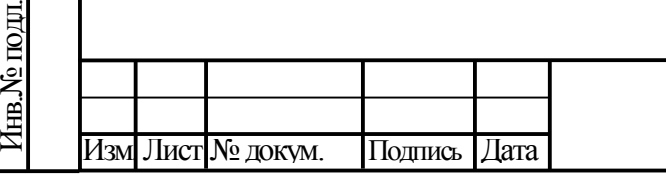

Для просмотра всех текущих аварий (неисправностей) необходимо выбрать п. «Аварии» главного меню БУА-М, при этом отображаются следующие пункты подменю:

- а) «Системные аварии»;
- б) «Аварии привода АЗМ»;
- в) «Аварии привода УГМ»;
- г) «Сброс аварий».

Изм**.** Лист №докум. Подпись Дата

Сообщение о системных авариях выглядит следующим образом:

ИМЕЮТСЯ ТЕКУЩИЕ АВАРИИ: ПРИВОД УГМ: НЕТ СВЯЗИ LBUS

Список возможных аварий БУА-М представлен в таблице 7.

Таблица 7 – Список возможных аварий БУА-М

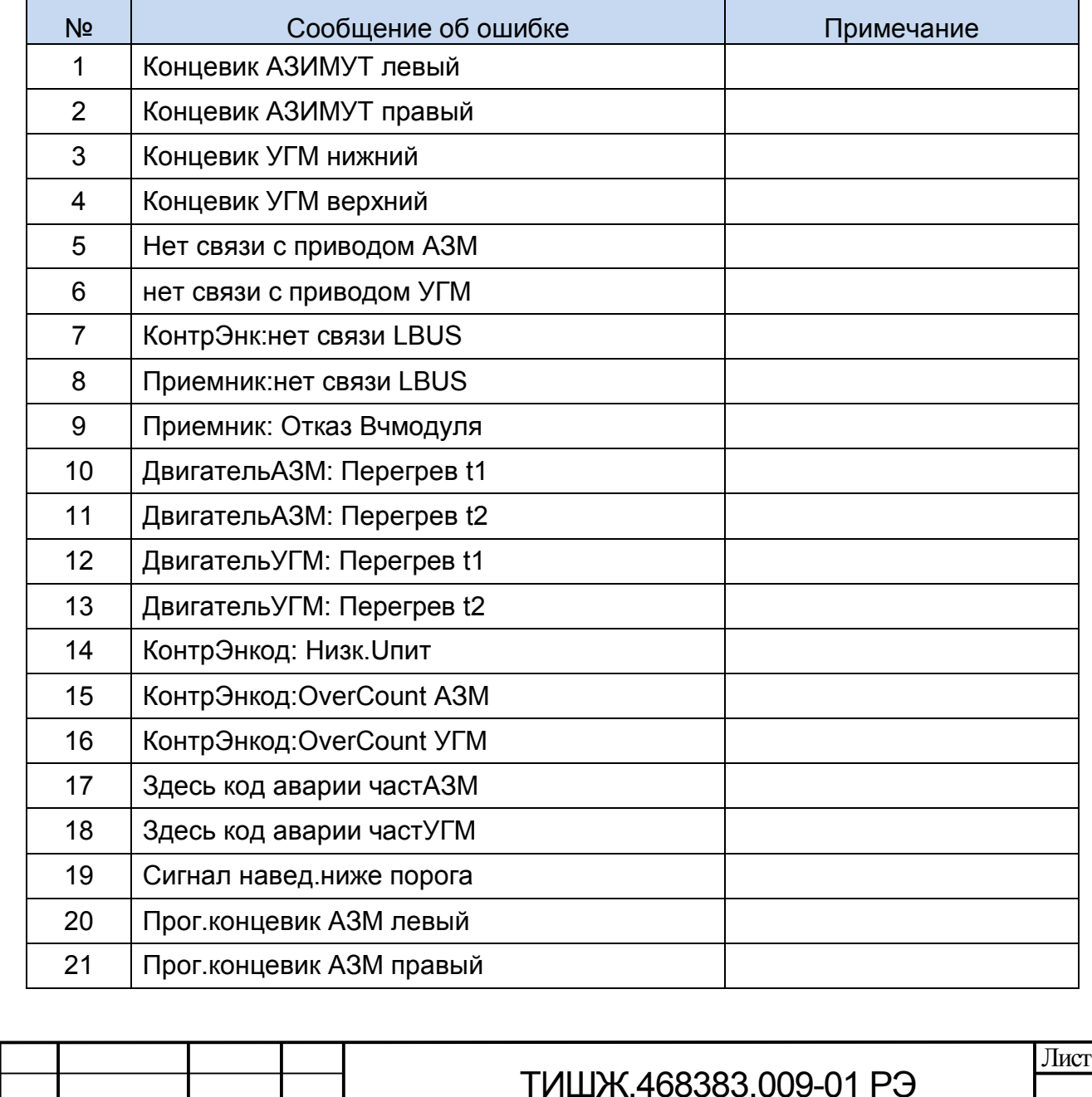

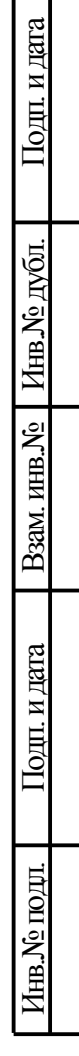

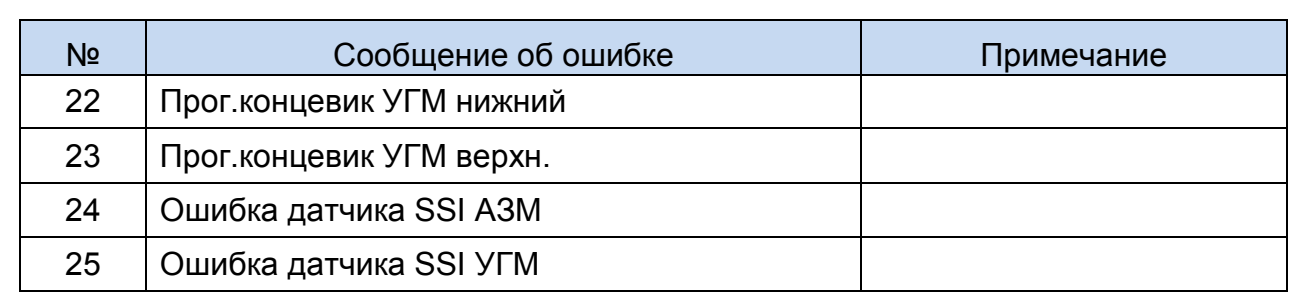

Сообщение об авариях приводов отображается следующим образом:

СТАТУСЫ АВАРИЙ ПРИВОДА: НЕТ АВАРИЙ

БУА-М выдает следующие сообщения об ошибках приводов (Таблицы 8 и 9) Таблица 8 – Сообщения об авариях привода АЗМ

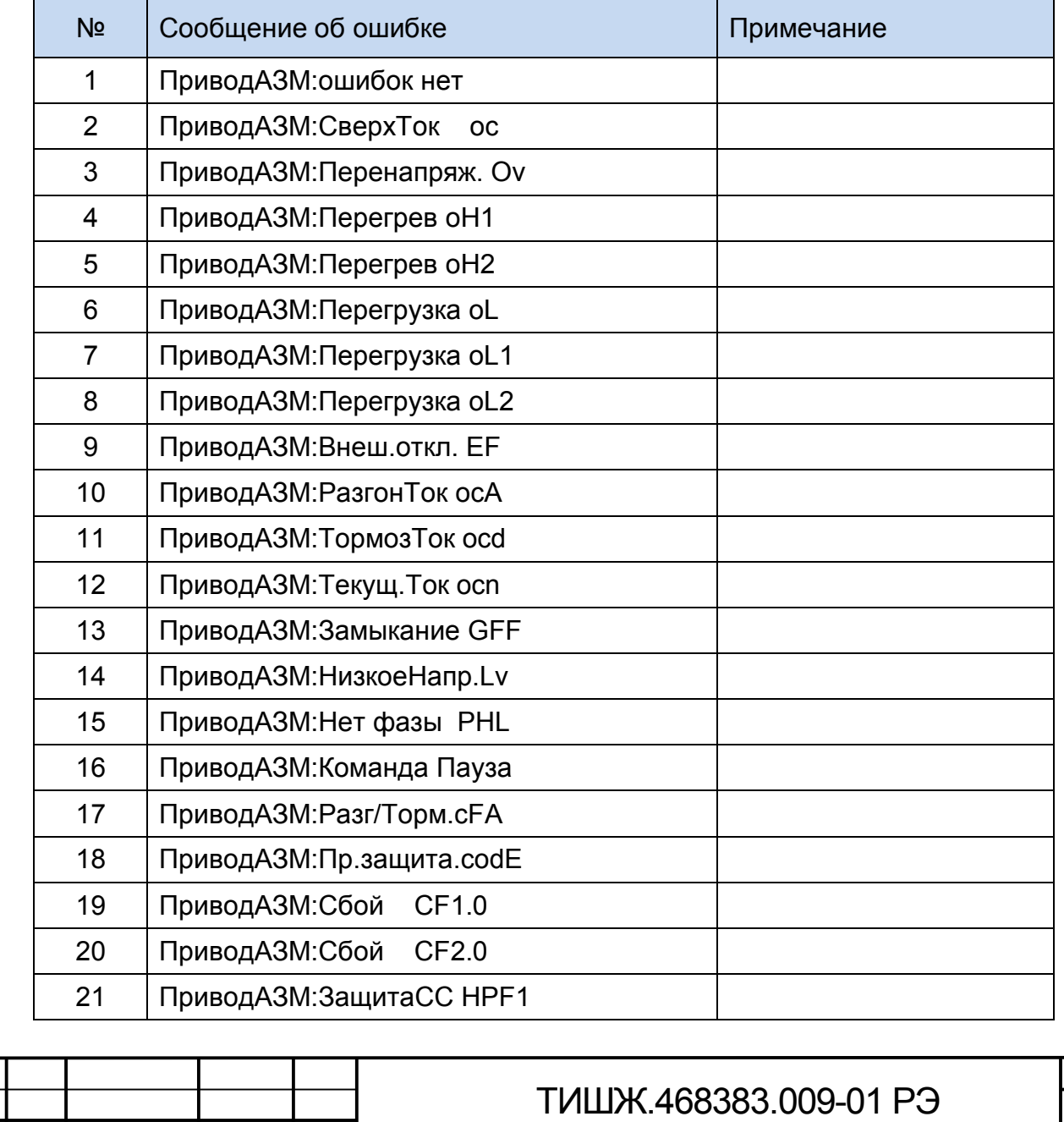

Изм**.** Лист №докум. Подпись Дата

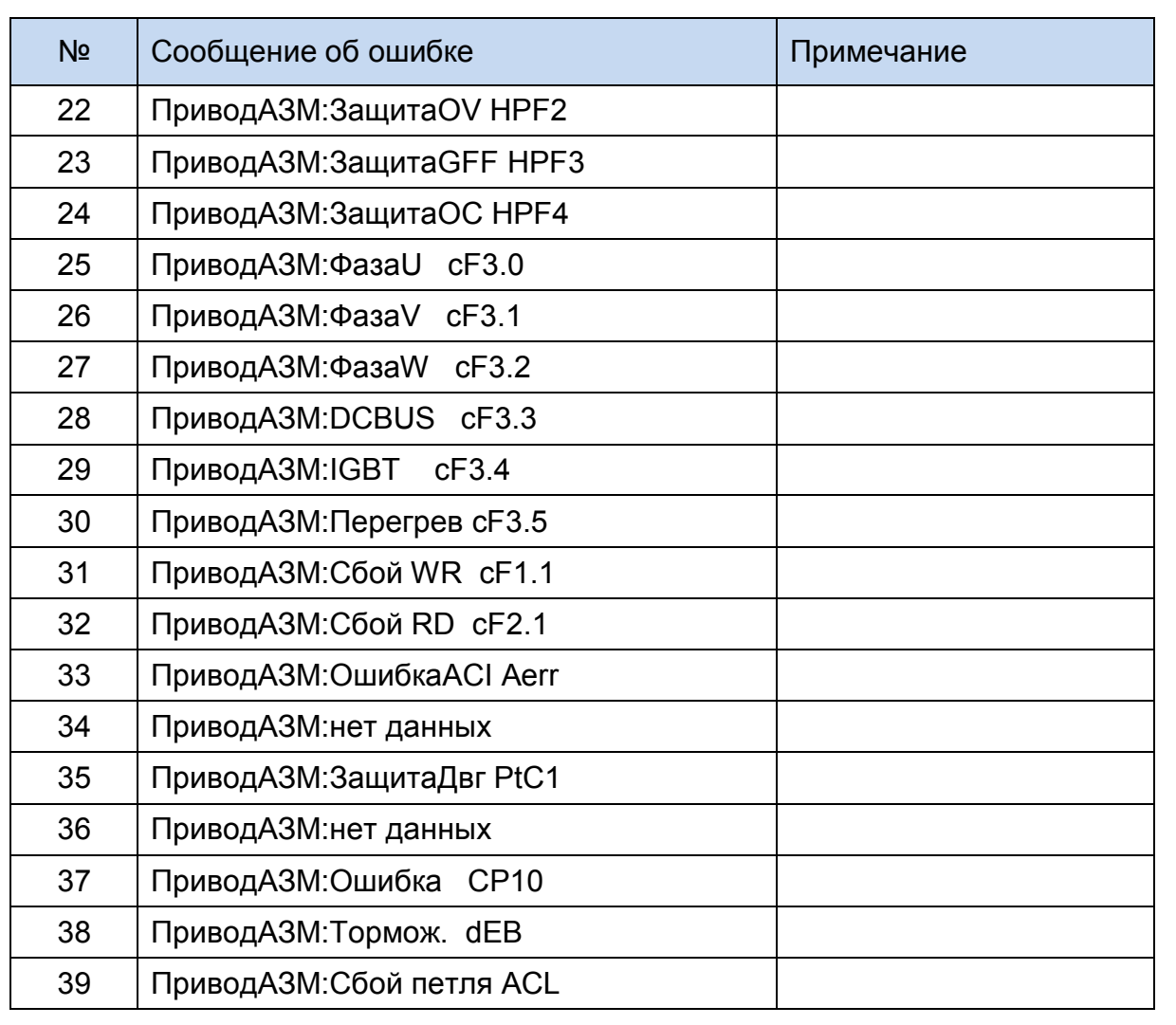

## Таблица 9 – Сообщения об авариях привода УГМ

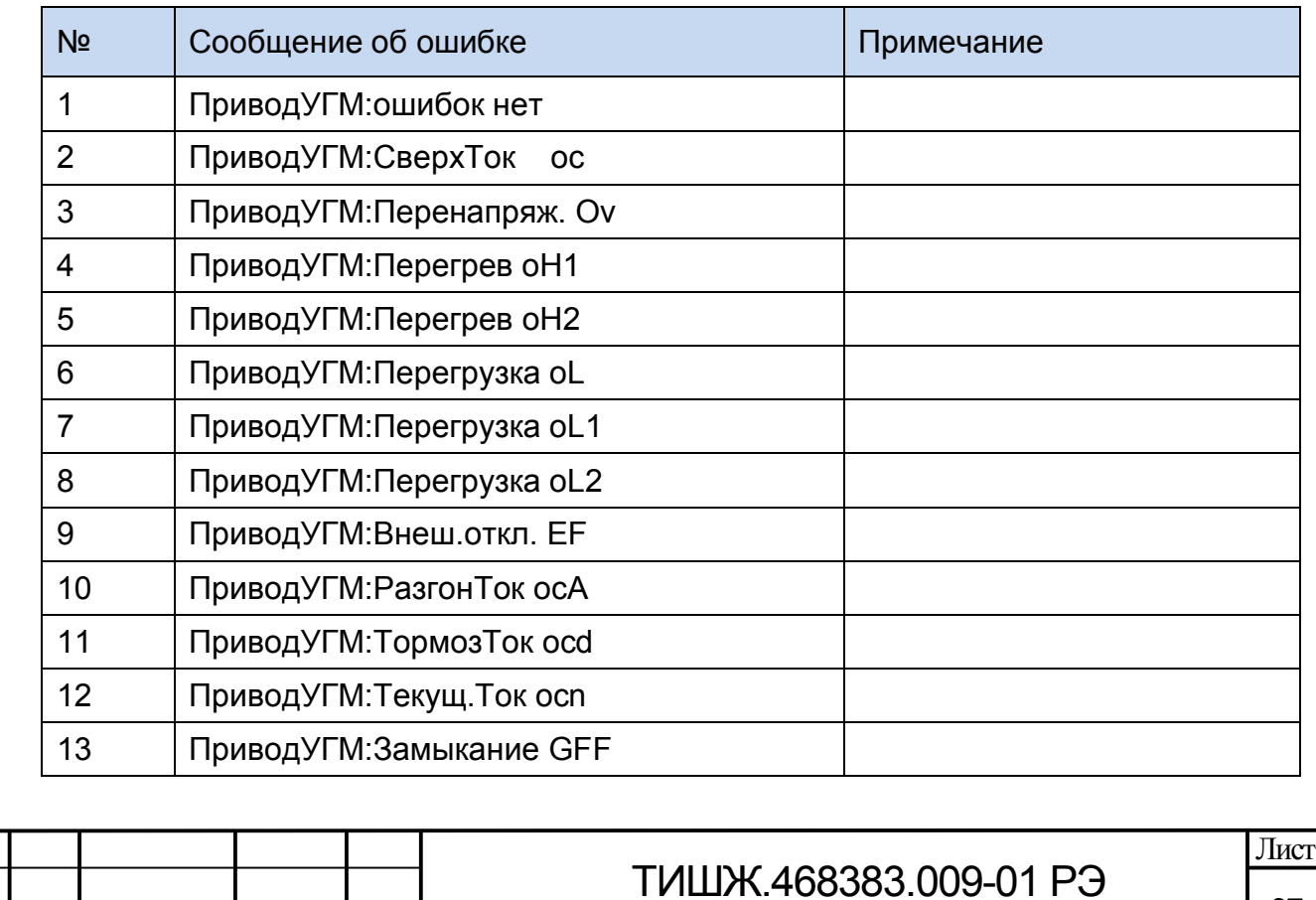

Подп. и дата Инв. №дубл. Взам. инв. №Подп. и дата Инв. №подл.

Изм**.** Лист №докум. Подпись Дата

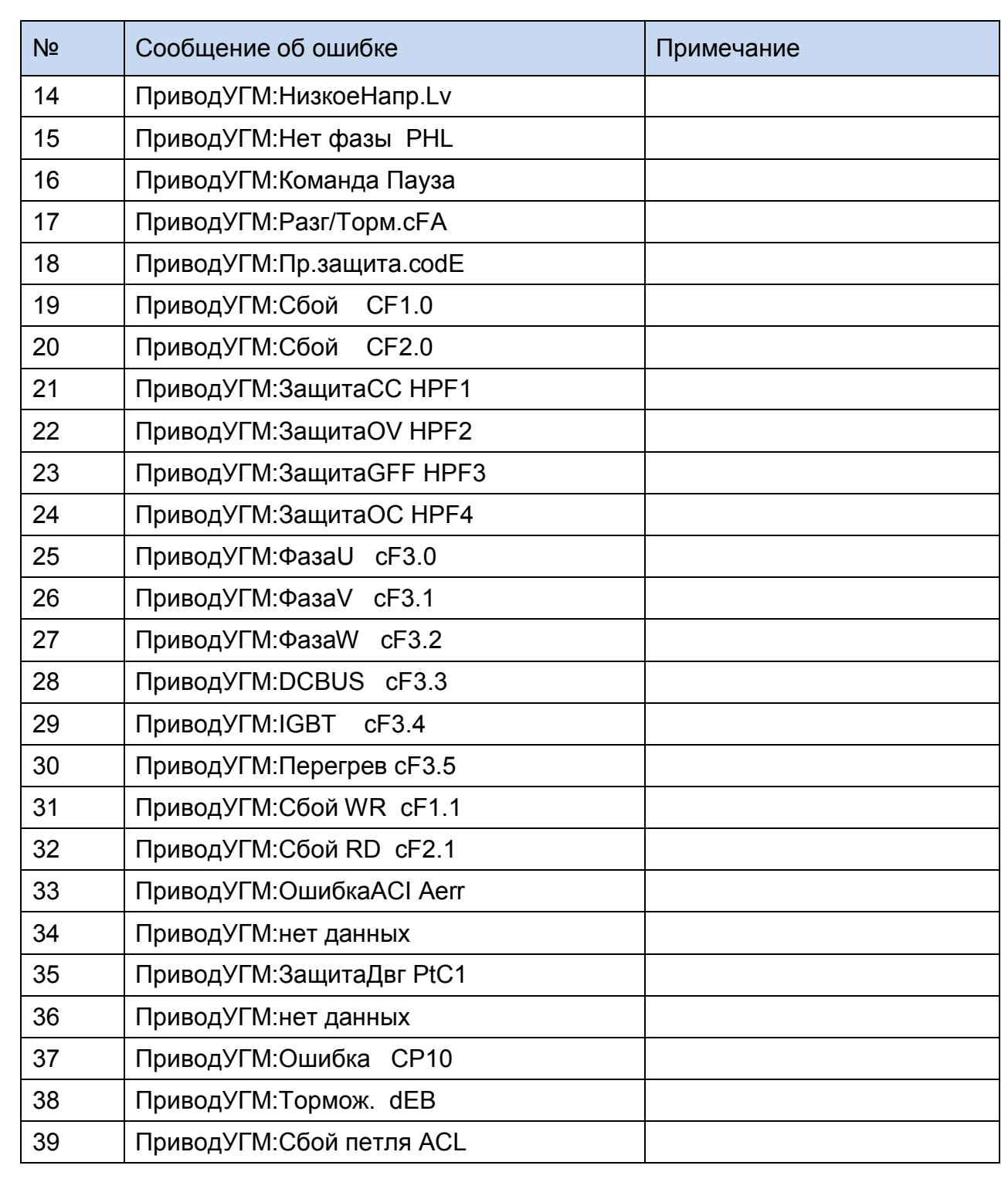

В случае возникновения аварии (ошибки) при выполнении операций по управлению антенной системой БУА-М может выдавать следующие сообщения об авариях (таблица 10)

Таблица 10 – Сообщения об авариях

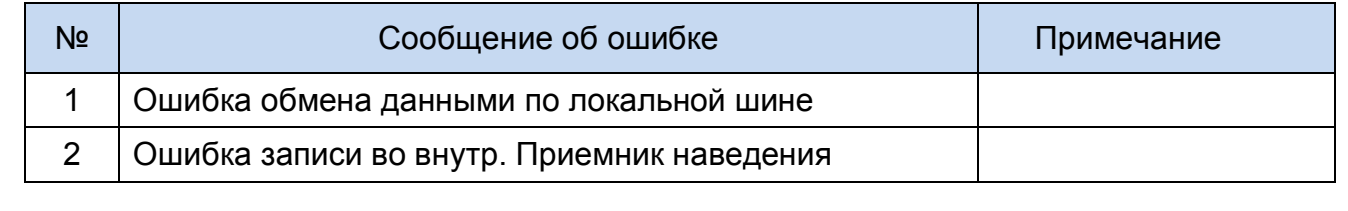

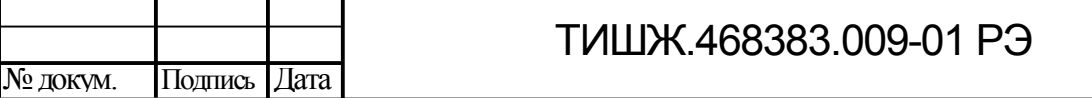

Подп. и дата Инв. №дубл. Взам. инв. №Подп. и дата Инв. №подл.

Изм Лист

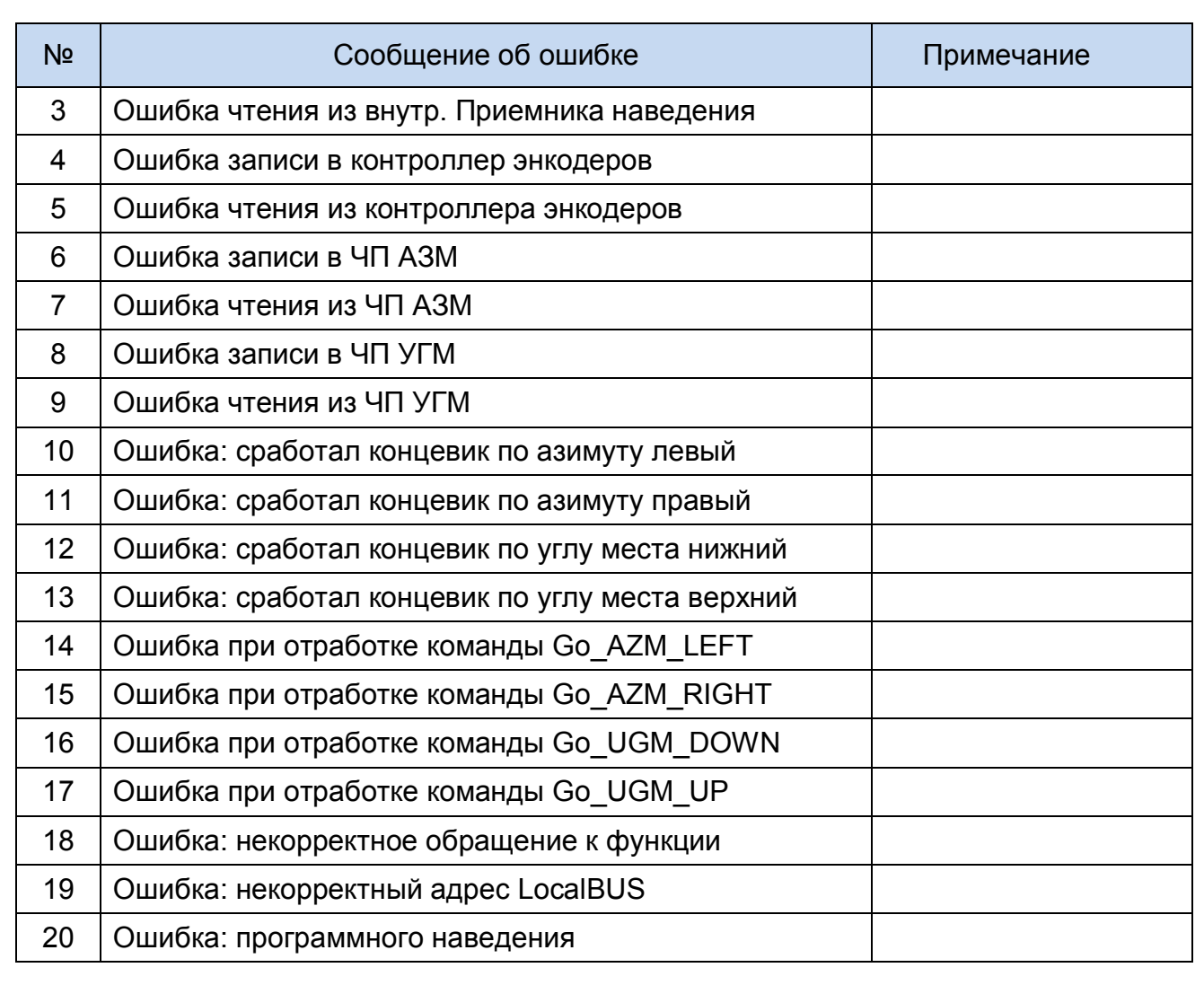

2.3.3.8 Пункт «Параметры».

Подп. и дата

Инв.

№

Взам. инв.

Подп. и дата

№дубл.

При выборе п. е) главного меню БУА-М выводится запрос пароля:

ВВЕДИТЕ ПАРОЛЬ: R 00000

Пароль по умолчанию «00000». Пароль может быть изменен по согласованию с Заказчиком.

Меню «Параметры» состоит из следующих пунктов:

а) «Сохранить текущ. позицию»;

б) «Системные параметры»;

в) «Параметры привода АЗМ»;

г) «Параметры привода УГМ»;

д) «Сброс привязки антенны»;

е) «Очистка альманаха»;

ж) «Параметры интерфейсов»;

з) «Парам. ПИД-регуляторов».

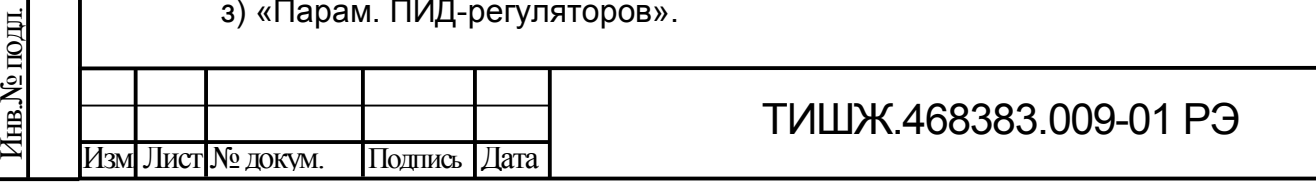

2.3.3.8.1 Пункт «Сохранить текущ. Позицию».

При выборе пункта «Сохранить текущ. Позицию» выполняется запрос:

ЗАДАЙТЕ НОМЕР ПОЗИЦИИ В 001

После ввода номера позиции необходимо задать имя позиции и нажать клавишу 8 см. таблицу 4. Позиция будет сохранена в списке позиций для режима «Программное наведение».

Если задать номер уже введенной ранее позиции, отобразится сообщение:

ПОЗИЦИЯ ЗАНЯТА! ДАЛЕЕ?

ДА- ОК, НЕТ - ESC

Если принять ответ «ДА», отобразится информация о позиции, доступная для редактирования, например:

ЗАДАЙТЕ ИМЯ ПОЗИЦИИ: R YAMAL-90E

После редактирования и нажатия кнопки 8 выдается сообщение:

ПОЗИЦИЯ СОХРАНЕНА НАЖМИТЕ КНОПКУ ESC

2.3.3.8.2 Пункт «Системные параметры».

При выборе пункта «Системные параметры» отображается список параметров,

которые приведены в таблице 4.

2.3.3.8.3 Пункт «Параметры привода АЗМ»

При выборе этого пункта меню отображается запрос:

НОМЕР ГРУППЫ ПАРАМЕТРОВ

000

Подп. и дата

Инв.

№

Взам. инв.

Подп. и дата

№дубл.

После выбора группы отображается запрос номера параметра:

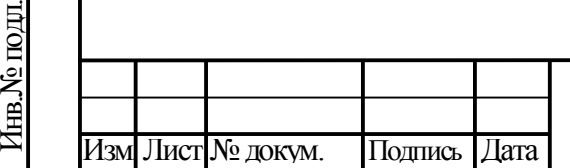

## НОМЕР ПАРАМЕТРА 000

После выбора номера параметра отображается запрос на действие с параметром чтение/запись:

ВЫБЕРИТЕ РЕЖИМ: 0 (0-ЧТЕНИЕ, 1-ЗАПИСЬ)

При выборе режима чтения, отображается текущее значение параметра.

ЗНАЧЕНИЕ ДЛЯ ЗАПИСИ: 00000

При выборе записи отображается сообщение для ввода нового значения:

Всего существует 11 групп параметров приводов. Описание групп, номер параметра в пределах группы и его наименование приведены в главе 15 руководства по эксплуатации на преобразователи частоты серии DELTA C2000 [3].

2.3.3.8.4 Пункт «Параметры привода УГМ»

Работа с этим пунктом меню аналогична работе с предыдущим пунктом см. п. 2.3.3.6.3.

2.3.3.8.5 Пункт «Сброс привязки антенны»

**ВНИМАНИЕ! Этот пункт меню предназначен для режима, когда в качестве угловых датчиков используются инкрементальные энкодеры.** 

**В случае, если в качестве угловых датчиков используются абсолютные энкодеры, данный пункт меню не применим.** 

Данная операция позволяет задать новую нулевую привязку антенны. При этой

операции все сохраненные ранее записи альманаха будут очищены.

СБРОСИТЬ УГЛ. СЧЕТЧИКИ?

ДА – ОК, НЕТ - ESC

Подп. и дата

Инв.

№

Взам. инв.

Подп. и дата

№дубл.

Сообщение для сброса угловых датчиков имеет вид:

При выборе ответа «ДА», выдается предупреждение о потере настроек:

АЛЬМАНАХ БУДЕТ УТЕРЯН?

ПРОДОЛЖИТЬ? ДА–ОК, НЕТ-ESC

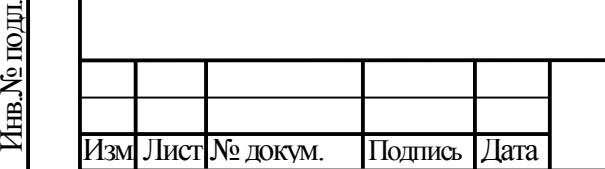

При ответе «ДА» выдается сообщение:

СЧЕТЧИКИ СБРОШЕНЫ

НАЖМИТЕ КНОПКУ ESC

2.3.3.8.6 Пункт «Очистка альманаха»

Данная операция позволяет очистить список сохраненных записей альманаха для использования режима «Программного наведения».

Выдается сообщение:

ОЧИСТИТЬ АЛЬМАНАХ?

ДА–ОК, НЕТ-ESC

АЛЬМАНАХ БУДЕТ УТЕРЯН! ПРОДОЛЖИТЬ? ДА–ОК, НЕТ-ESC

При ответе «ДА» выдается сообщение:

АЛЬМАНАХ ПУСТ!

Подп. и дата

Инв.

№

Взам. инв.

Подп. и дата

Инв.

№подл.

№дубл.

НАЖМИТЕ КНОПКУ ESC

2.4 Возможные аварии и неисправности БУА-М

2.4.1 Об авариях БУА-М сигнализирует красный светодиодный индикатор «АВАРИЯ» и «ОТКАЗ» на передней панели БУА-М. При этом тип аварии может быть просмотрен на экране передней панели БУА-М из меню по кнопке 6, см. таблицу 5.

Если зафиксировано несколько аварий одновременно, то будет доступен список аварий, навигация по которому осуществляется с помощью кнопок 3 и 4.

2.4.2. Перечень возможных неисправностей и рекомендации по их устранению приведены в таблице 11.

Таблица 11. Возможные неисправности БУА-М и рекомендации по их устранению

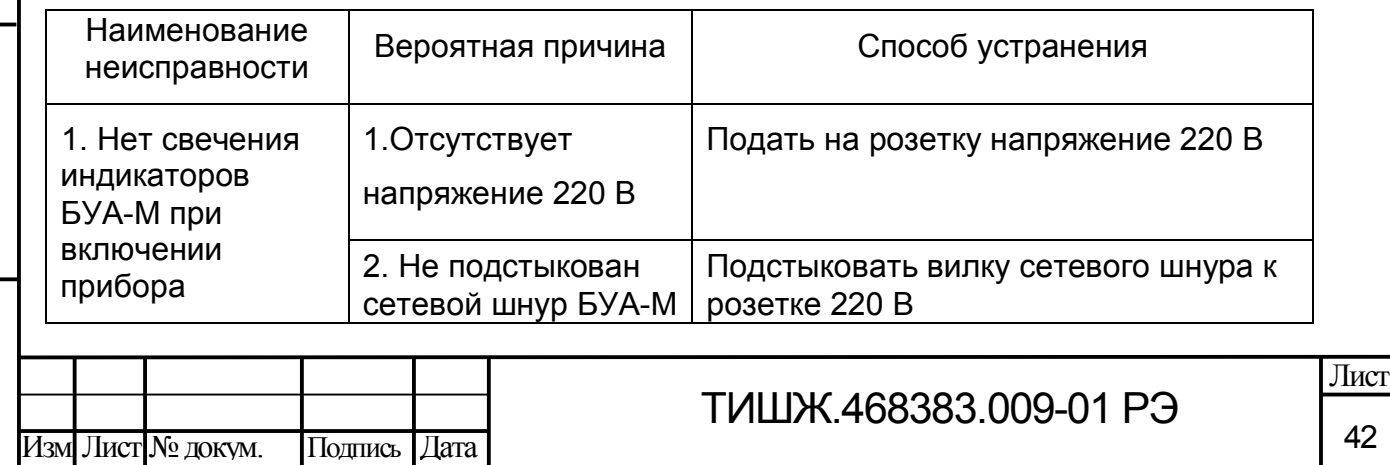

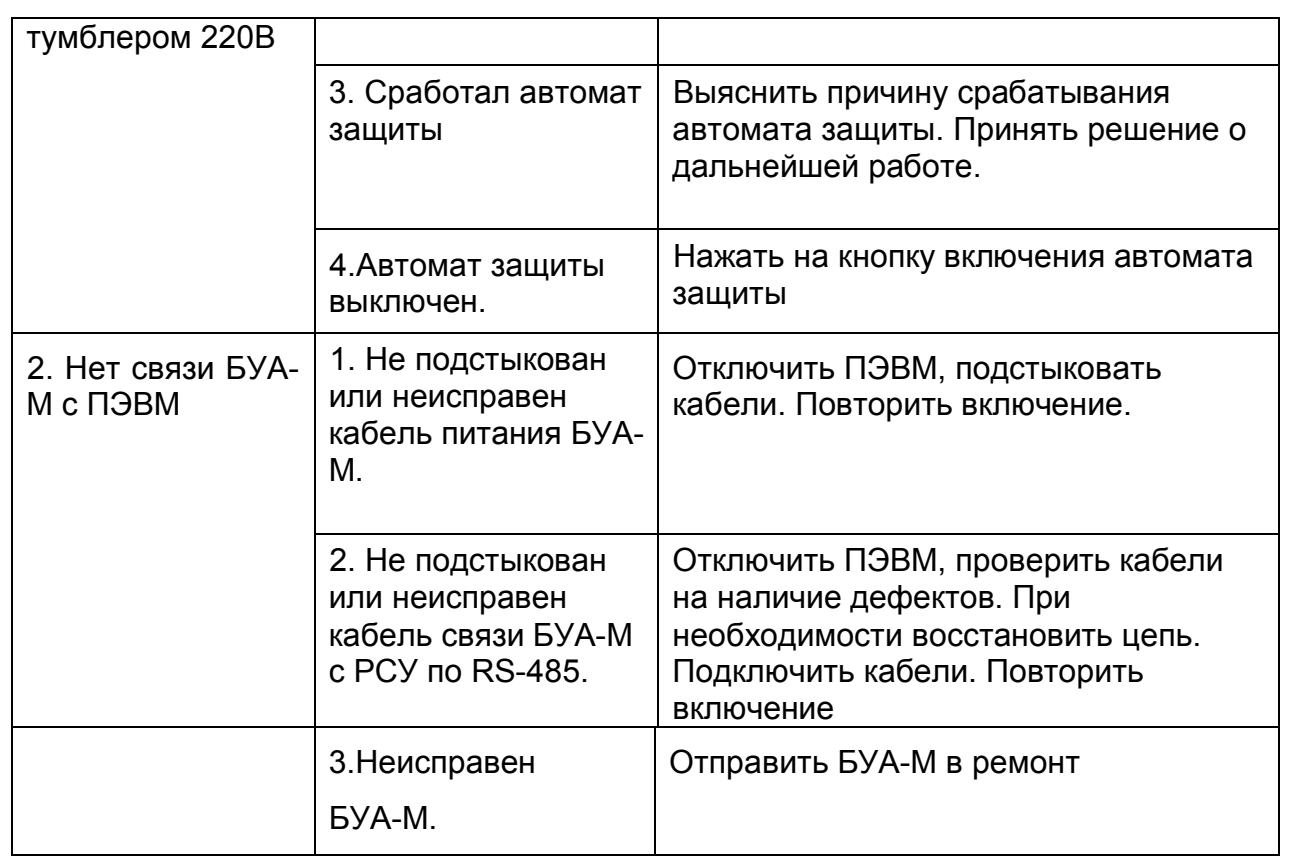

2.4.3 Вышедший из строя БУА-М ремонту на месте эксплуатации не подлежат и должны быть заменены исправными из состава ЗИП или одиночного комплекта ЗИП-О согласно записям в формуляре (в соответствии с договором).

Неисправные блоки после проведения предварительного определения дефекта должны направляться поставщику в таре предприятия-изготовителя вместе с сопроводительными документами.

2.5 Порядок контроля работоспособности БУА-М

2.5.1 Контроль работоспособности БУА-М необходимо проводить при вводе БУА-М в эксплуатацию, а также после проведения ремонта или замены отдельных составных частей БУА-М, при проведении периодического технического обслуживания или после длительного перерыва в эксплуатации БУА-М.

2.5.2 При контроле работоспособности БУА-М должны быть проведены следующие работы:

а) проверка правильности и качества внутренних и внешних соединений БУА-М;

б) контроль параметров настройки БУА-М;

в) проверка работы концевых выключателей;

г) установка и проверка работы программных ограничителей БУА-М.

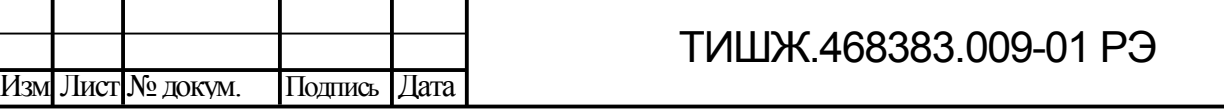

2.5.3 Проверку работы концевых выключателей выполнять в следующей последовательности.

1) Отвести антенну по азимуту влево (против часовой стрелки, если смотреть на антенну сверху) до срабатывания концевого контакта. Записать значение (показания) БУА-М по азимуту (АЗ мин).

2) Отвести антенну по азимуту вправо (по часовой стрелке, если смотреть на антенну сверху) до срабатывания концевого контакта. Записать значение (показания) БУА-М по азимуту (АЗ макс).

3) Установить антенну по азимуту в среднее значение  $(AS_{m\nu} + AS_{\text{MAKC}})/2$ . Отметить, обеспечивается ли оперативное перенацеливание антенны с использованием электромеханических приводов по азимуту в заданных пределах от среднего значения (согласно требованиям к антенне).

4) Отвести антенну по углу места вниз до срабатывания концевого контакта. Записать значение (показания) БУА-М по углу места (УГМ мин).

5) Отвести антенну по углу места вверх до срабатывания концевого контакта. Записать значение (показания) БУА-М по углу места (УГМ макс).

6) Установить антенну по углу места в среднее значение (УГМ <sub>мин</sub>+УГМ <sub>макс</sub>)/2. Отметить, обеспечивается ли оперативное перенацеливание антенны с использованием электромеханических приводов по углу места в заданных пределах (согласно требованиям к антенне).

2.5.4 Установку и проверку работы программных ограничителей выполнять в следующей последовательности.

1) Установить антенну по азимуту в среднее значение.

Подп. и дата

Инв.

№

Взам. инв.

Подп. и дата

Инв.

№подл.

№дубл.

2) Отвести антенну по азимуту влево (против часовой стрелки, если смотреть на антенну сверху), на (5 – 10) угловых градуса от среднего значения и записать текущее значение (показания) БУА-М по азимуту как «Программный концевик левый» (АЗ <sub>лев прог</sub> = АЗ <sub>средн</sub> – (5 – 10) угловых градуса).

3) Отвести антенну по азимуту вправо (по часовой стрелке, если смотреть на антенну сверху), на 5 – 10 угловых градуса от среднего значения.

Записать текущее значение (показания) БУА-М по азимуту как «Программный концевик правый» (АЗ <sub>прав прог</sub> = АЗ <sub>средн</sub> + (5 – 10) угловых градуса).

4) Отвести антенну по углу места вниз на 5 – 10 угловых градуса от среднего значения.

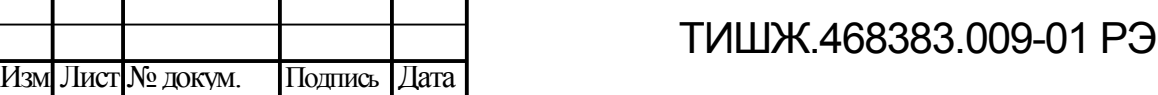

Записать текущее значение (показания) БУА-М по азимуту как «Программный концевик нижний» (УМ мин прог = УГМ средн -  $(5 - 10)$  угловых градуса).

5) Отвести антенну по углу места вверх на 5 – 10 угловых градуса от среднего значения.

Записать текущее значение (показания) БУА-М по азимуту как «Программный концевик верхний» (УМ макс прог = УГМ макс + (5 – 10) угловых градуса).

6) Отвести антенну по азимуту влево до срабатывания программного ограничителя. Записать значение (показания) БУА-М по азимуту.

7) Отвести антенну по азимуту вправо до срабатывания программного ограничителя. Записать значение (показания) БУА-М по азимуту.

8) Отвести антенну по углу места вниз до срабатывания программного ограничителя. Записать значение (показания) БУА-М по углу места.

9) Отвести антенну по углу места вверх до срабатывания программного ограничителя. Записать значение (показания) БУА-М по углу места.

Записать результаты в журнал проверок (контроля) работоспособности БУА-М. Одновременно отметить функцию ПО БУА-М по обработке информации с концевых выключателей.

2.5.5 При контроле работоспособности БУА-М должны выполняться требования по безопасности 2.2.1.

2.6 Действия в экстремальных условиях

2.6.1 При возникновении пожара и в других экстремальных условиях необходимо отключить БУА-М от сети электропитания и в дальнейшем руководствоваться инструкцией по порядку действий обслуживающего персонала, действующей в эксплуатирующей организации.

2.6.2 Категорически запрещается использовать химические пенные огнетушители, воду и песок. Разрешается применять только системы газового пожаротушения на основе огнегасящего средства Хладон 114В ГОСТ 15899 и углекислотные огнетушители по ГОСТ 12.4.009.

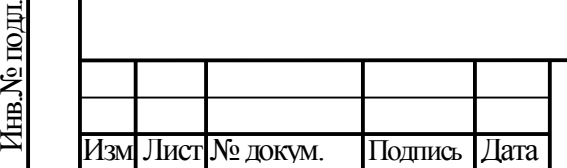

Подп. и дата

Инв.

№

Взам. инв.

Подп. и дата

№дубл.

## ТИШЖ.468383.009-01 РЭ

### 3 ТЕХНИЧЕСКОЕ ОБСЛУЖИВАНИЕ

3.1 Общие указания

3.1.1 Под техническим обслуживанием понимаются мероприятия, обеспечивающие контроль за техническим состоянием БУА-М, поддержание в исправном состоянии, предупреждение отказов при работе.

3.1.2 Все работы при проведении технического обслуживания должны производиться в полном объеме, в соответствии с приведенной в настоящем руководстве методикой и согласно требованиям.

### **ВНИМАНИЕ:**

Подп. и дата

Инв.

№

Взам. инв.

Подп. и дата

Инв.

№подл.

№дубл.

### **ВСЕ РЕГЛАМЕНТНЫЕ РАБОТЫ НА БУА-М ДОЛЖНЫ ПРОИЗВОДИТЬСЯ ПРИ ОТКЛЮЧЕННОМ ЭЛЕКТРОПИТАНИИ!**

3.1.3 Операции технического обслуживания, связанные с нарушением пломб аппаратуры, находящейся на гарантии, проводятся только по истечении гарантийных сроков.

3.1.4 При проведении технического обслуживания необходимо использовать инструмент и материалы, указанные в разделах «Инструмент» и «Материалы» формуляра БУА-М. Стандартный инструмент поставляется в случаях, предусмотренных договором.

3.1.5 Все неисправности и недостатки, выявленные при проведении технического обслуживания, должны быть устранены.

3.1.6 Результаты выполнения технического обслуживания, выявленные неисправности, а также все операции, произведенные по ремонту отдельных элементов аппаратуры и устранению неисправностей, заносятся в соответствующие разделы формуляра на БУА-М, с указанием наработки изделия на момент проведения технического обслуживания.

3.2 Порядок технического обслуживания БУА-М

3.2.1 При эксплуатации БУА-М предусматривается постоянный контроль состояния оборудования, ежедневное, месячное, полугодовое и годовое техническое обслуживание (ТО).

3.2.1.1 Ежедневное ТО необходимо проводить при сдаче смены операторами. Полугодовое и годовое техническое обслуживание рекомендуется проводить при смене сезона (зима-лето и лето-зима). Полугодовое ТО рекомендуется совмещать с месячным ТО, а годовое ТО – с полугодовым.

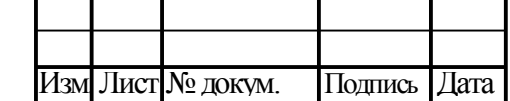

3.2.1.3 Нормы времени на проведение ТО подлежат уточнению в процессе эксплуатации.

3.2.2 Постоянный контроль состояния оборудования включает в себя контроль исправности по световым индикаторам на передних панелях устройств, оборудования контроля и управления, своевременное выявление и замену неисправных устройств.

3.2.3 Ежедневное техническое обслуживание должно включать в себя:

1) внешний осмотр БУА-М, заземления и кабельных соединений, контроль работы встроенных вентиляторов, удаление пыли с наружных поверхностей оборудования;

2) контроль с помощью термометра любого типа температуры в служебном помещении.

3.2.4 Проведение месячного ТО необходимо выполнять в следующем объеме и последовательности:

1) проведение работ в объеме ежедневного ТО;

2) проверка внешним осмотром и устранение повреждений защитных покрытий и элементов крепления БУА-М;

3) проверка комплектности БУА-М.

3.2.5 Проведение полугодового и годового ТО необходимо выполнять в следующем объеме и последовательности:

1) проведение работ в объеме ежедневного и месячного ТО;

2) выключение БУА-М по и установка органов управления в исходное положение;

3) очистка и промывка оборудования по 3.2.8;

6) включение БУА-М;

Подп. и дата

Инв.

№

Взам. инв.

Подп. и дата

№дубл.

7) контроль работоспособности БУА-М по 2.3.2;

8) проверка и настройка (при необходимости) параметров БУА-М по указаниям п.2.2.3.3;

3.2.6 При проведении внешнего осмотра БУА-М необходимо проверить:

1) отсутствие повреждений или трещин на деталях крепления и блоках аппаратуры и нарушение покрытий;

2) правильность подключения соединительных кабелей и заземления аппаратуры в соответствии со схемой БУА-М;

3) отсутствие нарушений изоляции соединительных кабелей, особенно в местах подключения к сети электропитания и ввода в аппаратуру, а также выполнение требований 2.2.1.3;

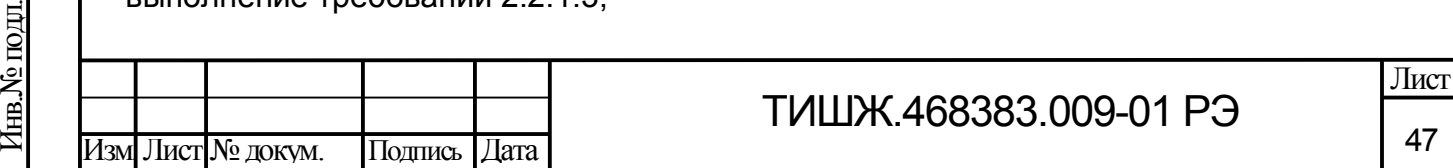

4) засоренность вентиляционных отверстий.

3.2.7 При проверке комплектности БУА-М необходимо проверить наличие и состояние эксплуатационной документации, своевременность, правильность и аккуратность ведения необходимых записей в соответствующих разделах формуляра на БУА-М.

Произвести записи в формуляре о количестве наработанных часов БУА-М за истекший период эксплуатации (при проведении полугодового ТО), о неисправностях и отказах, выявленных и устраненных в процессе эксплуатации и проведения регламентных работ.

3.2.8 При очистке и промывке оборудования необходимо:

1) удалить чистой ветошью пыль со всей аппаратуры снаружи;

2) промыть спиртом контакты внешних разъемов блоков и соединительных кабелей оборудования БУА-М;

3) провести контроль состояния и очистку вентиляционных отверстий БУА-М.

3.2.9 При проверке разъемов необходимо особое внимание обратить на состояние герметизации и плотность затяжки всех разъемов с резьбовым соединением, на целостность, отсутствие механических повреждений.

При необходимости подтянуть гайки разъемов.

Подп. и дата

Инв.

№

Взам. инв.

Подп. и дата

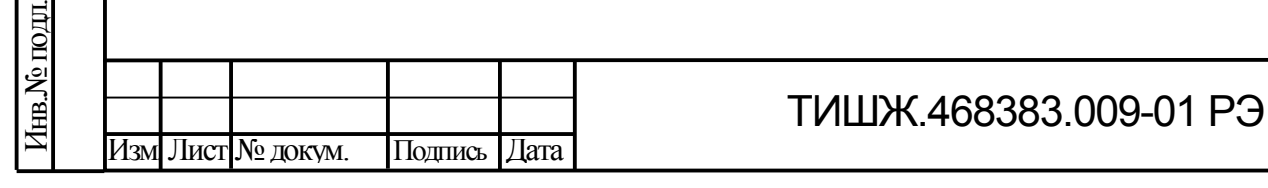

#### 4 ХРАНЕНИЕ

4.1 БУА-М сохраняет технические и эксплуатационные характеристики при условии его хранения согласно ГОСТ 15150-69 (в пределах срока сохраняемости по записи в паспорте [1]) в упаковке предприятия-поставщика в сухом отапливаемом и вентилируемом помещении при температуре от  $+ 5$  до  $+ 35$  °С и относительной влажности не более 80 % при температуре 25 ºС и при отсутствии в атмосфере пыли, паров кислот, щелочей и других агрессивных веществ, вызывающих коррозию.

4.2 Место хранения изделия должно быть сухим и чистым, без попадания прямого солнечного света при отсутствии коррозийных газов.

4.3 Не допускайте расположение изделия непосредственно на полу. При повышенной влажности может потребоваться дополнительная влагонепроницаемая упаковка.

4.4 Не допускайте резкого перепада температур во избежание образования конденсата и инея.

4.5 При хранении изделия в складских условиях соединители блока и кабелей должны быть закрыты технологическими крышками, предохраняющими их поверхности от механических повреждений и попадания влаги и пыли во внутренние полости.

4.6 Срок хранения изделия в пределах срока сохраняемости согласно [1] не должен быть более одного года в связи с возможным ухудшением электрических конденсаторов. При хранении изделия более 3-х месяцев не допускайте повышения температуры более 30 °С. При длительном хранении изделия необходимо ежегодно производить его монтаж в составе системы управления антенной и выполнять проверку его работоспособности и основных технических характеристик. После положительного заключения по результатам проверки допускается дальнейшее хранение изделия в указанных выше условиях.

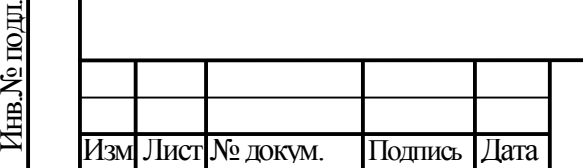

Подп. и дата

Инв.

№

Взам. инв.

Подп. и дата

№дубл.

### ТИШЖ.468383.009-01 РЭ

49

### 5 ТРАНСПОРТИРОВАНИЕ

5.1 Транспортирование изделия должно осуществляться в штатной таре предприятия-изготовителя (поставщика) морским, речным, железнодорожным и воздушным транспортом, а также автомобильным транспортом по шоссейным дорогам с твердым покрытием без ограничения скорости и расстояния, а по булыжным и грунтовым дорогам на расстояние не более 250 км со скоростью не более 20 км/ч при температуре от минус 20 до +50°С при относительной влажности воздуха не более 85 % при температуре 25 °С.

5.2 Размещение и крепление транспортной тары должно обеспечивать ее устойчивое положение и не допускать перемещение во время транспортирования.

5.3 При транспортировании должна быть обеспечена защита изделия от влаги, грызунов, пыли и воздействия атмосферных осадков, прямого солнечного излучения, а также защита от ударов и механических повреждений в соответствии с маркировкой на упаковках.

5.4 Предприятие-изготовитель гарантирует сохранность технических характеристик изделия при соблюдении правил транспортировки, предусмотренных требованиями действующих стандартов и настоящего РЭ.

5.5 При транспортировке изделия в составе перевозимого объекта блок должен быть установлен в стойку аппаратную, закрепляемую с применением амортизаторов, обеспечивающих стойкость к вибрационным нагрузкам, действующим на транспортное средство объекта.

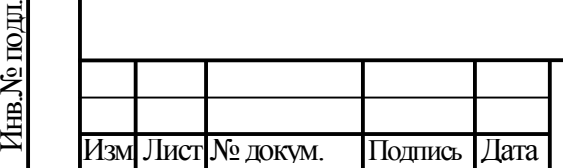

Подп. и дата

Инв.

№

Взам. инв.

Подп. и дата

№дубл.

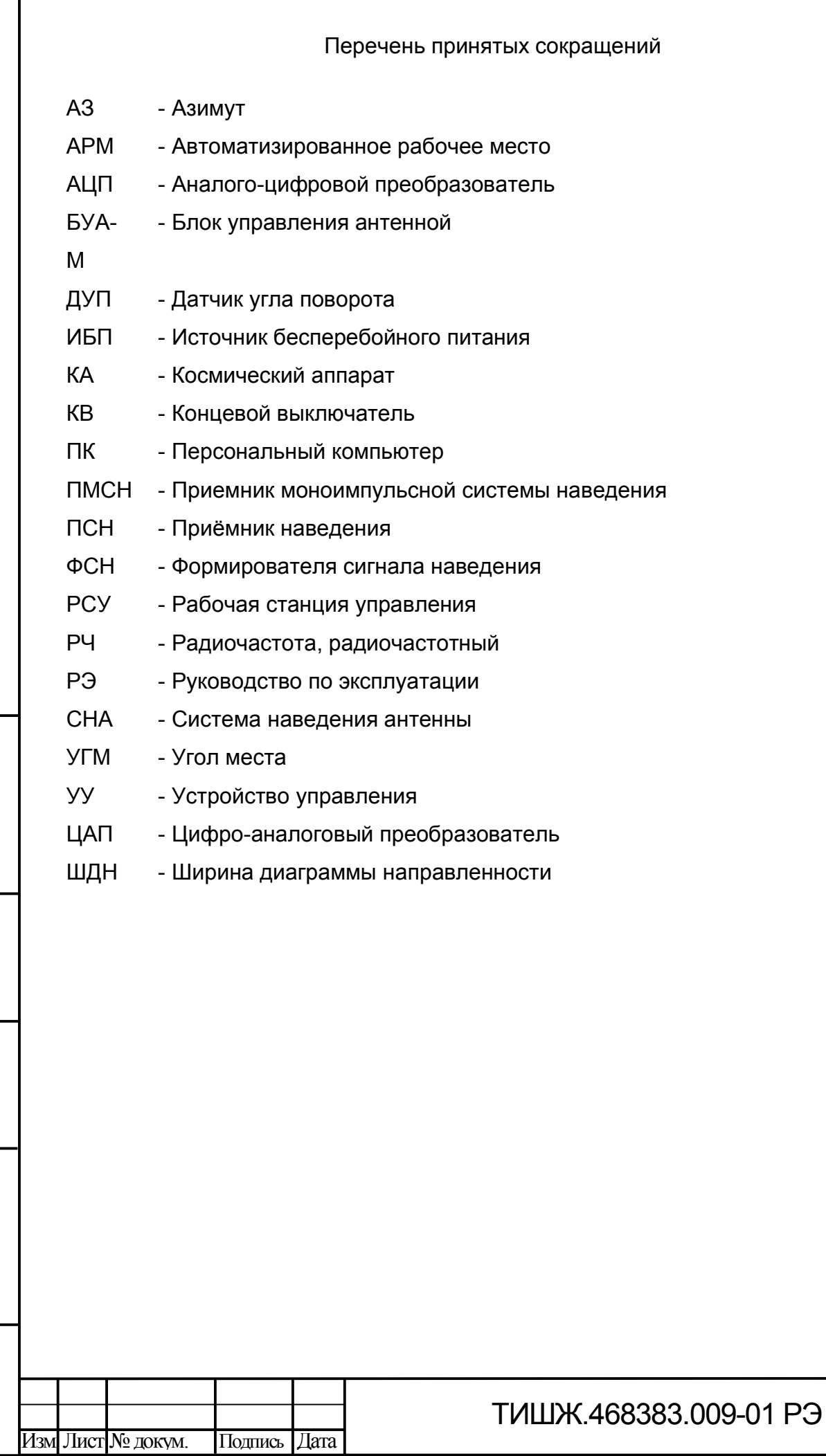

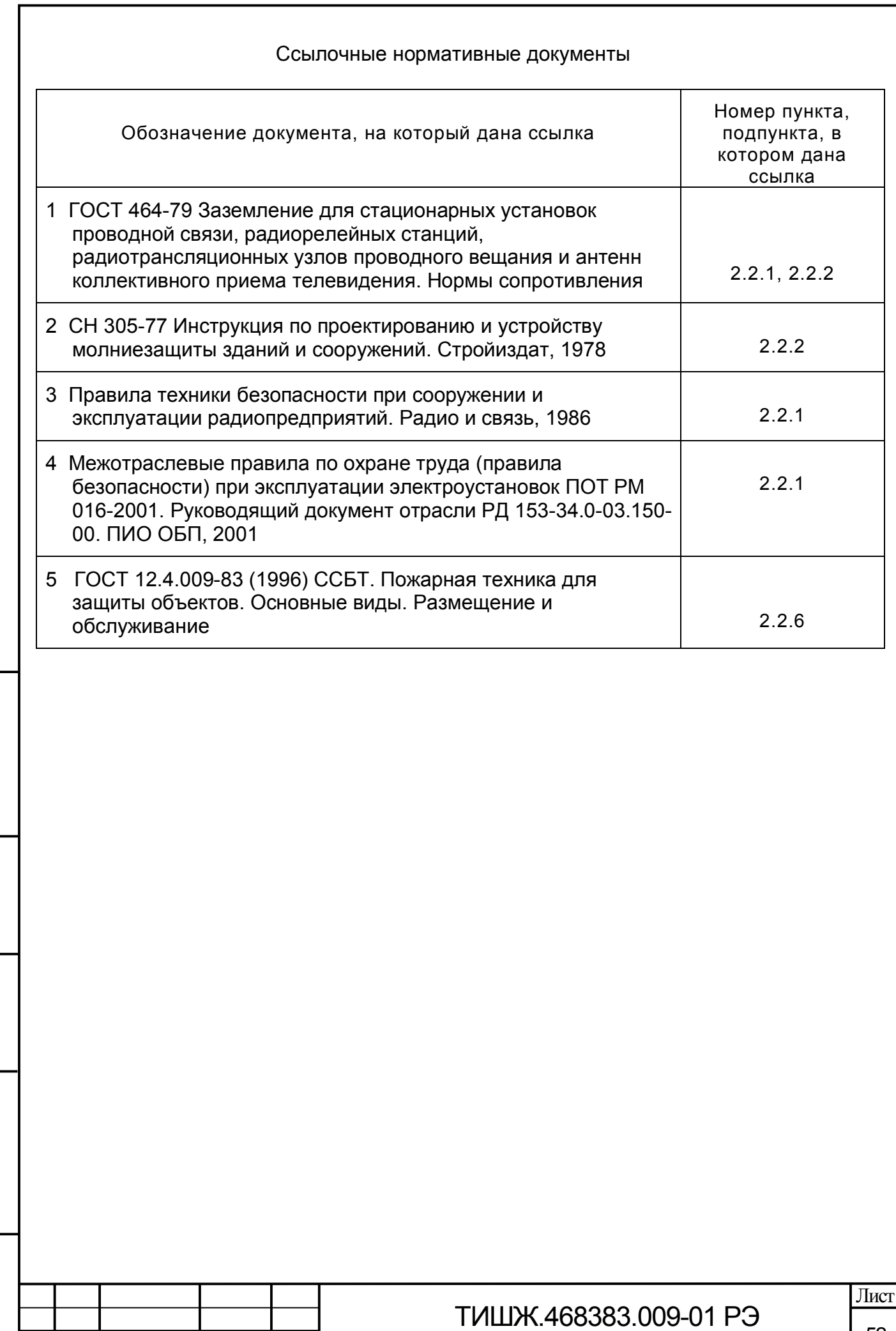

Изм**.** Лист №докум. Подпись Дата

Подп. и дата

Инв.

№

Взам. инв.

Подп. и дата

Инв.

№подл.

### Список литературы

- 1 ТИШЖ.468383.009-01 ФО Блок управления антенной БУА-М. Формуляр.
- 2 ТИШЖ.468383.116 РЭ Блок управления приводами БУПР-В. Руководство по эксплуатации.
- 3 Преобразователи частоты серии DELTA C2000. Руководство по эксплуатации.

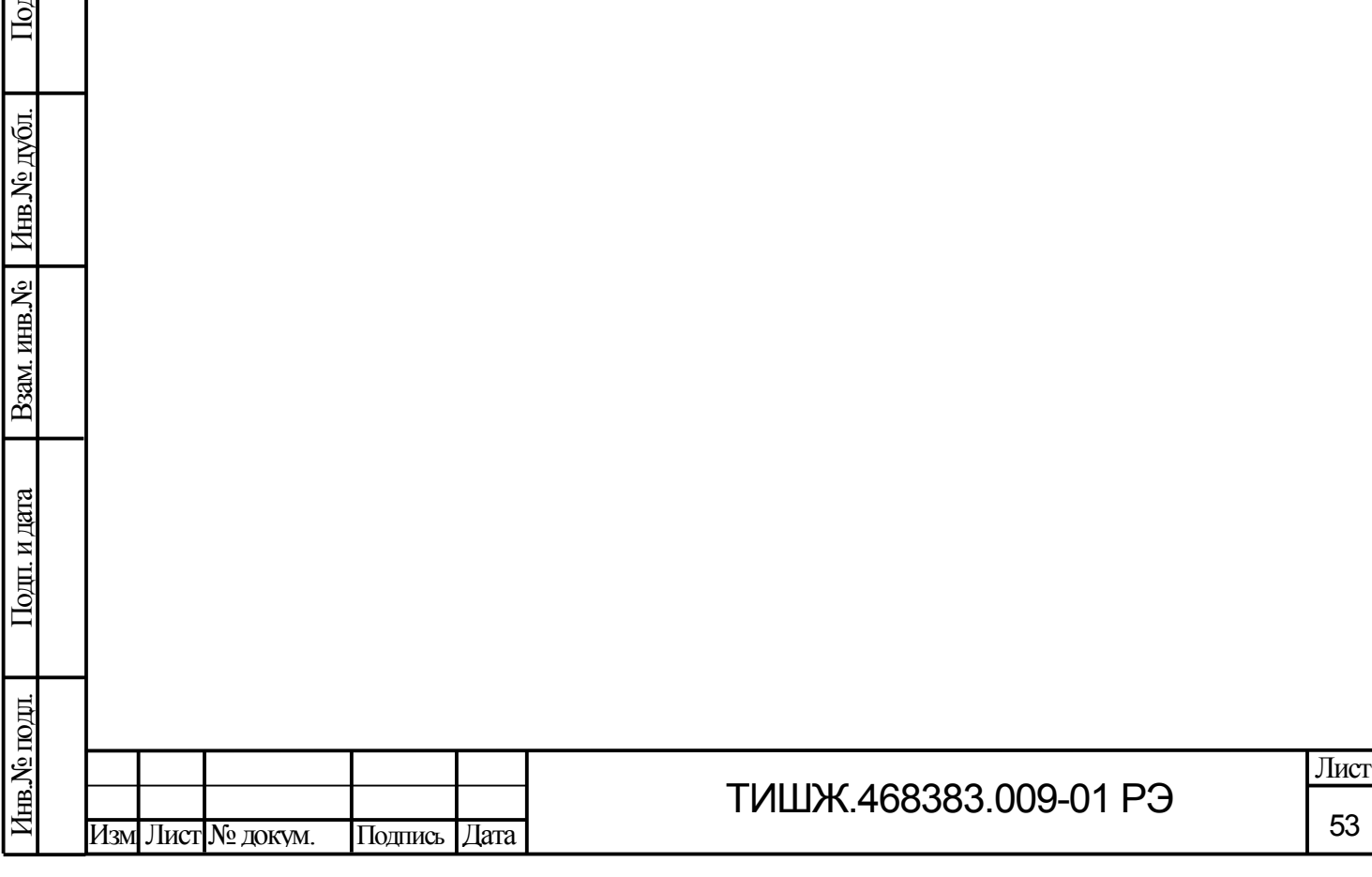

Подп. и дата

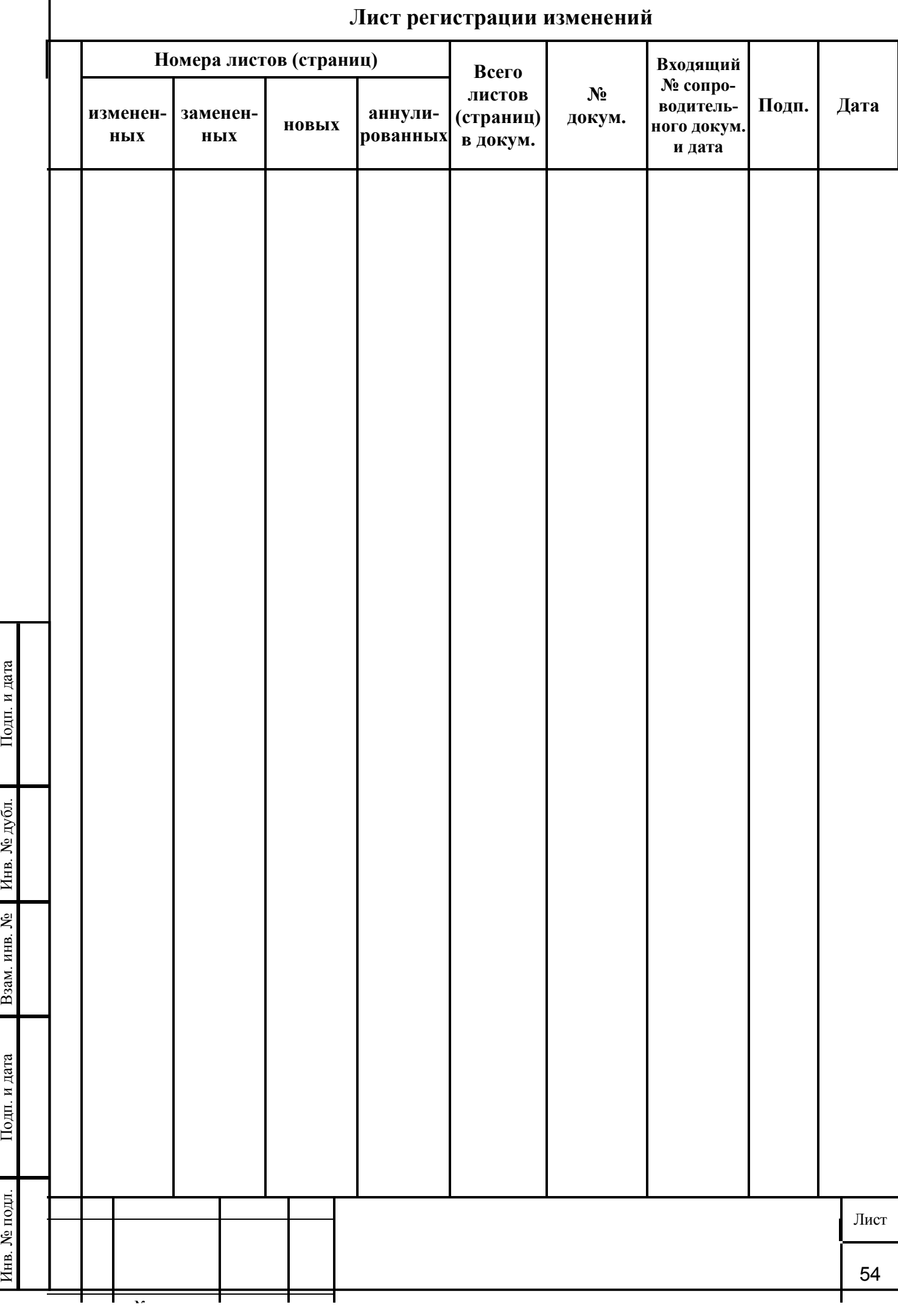

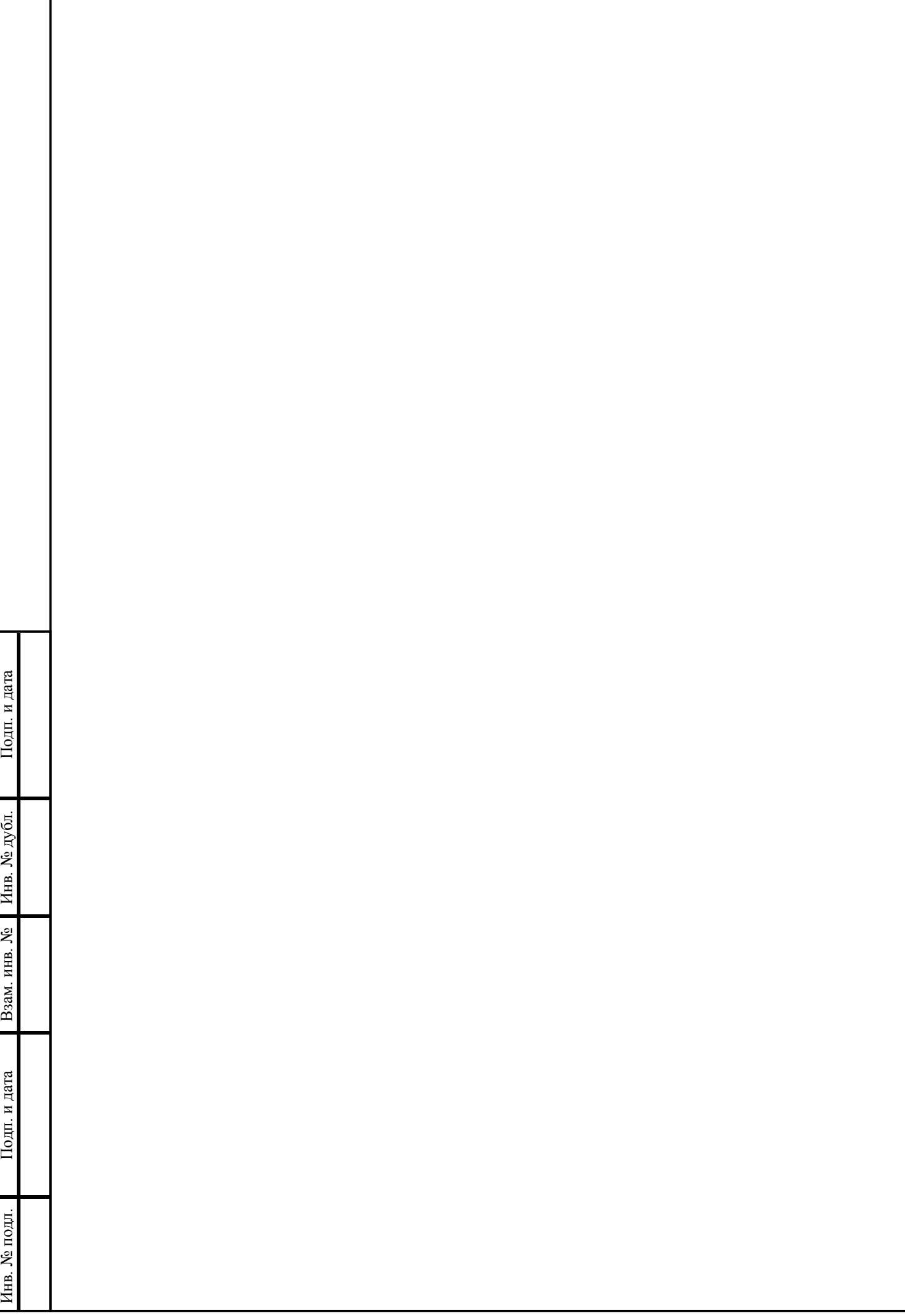